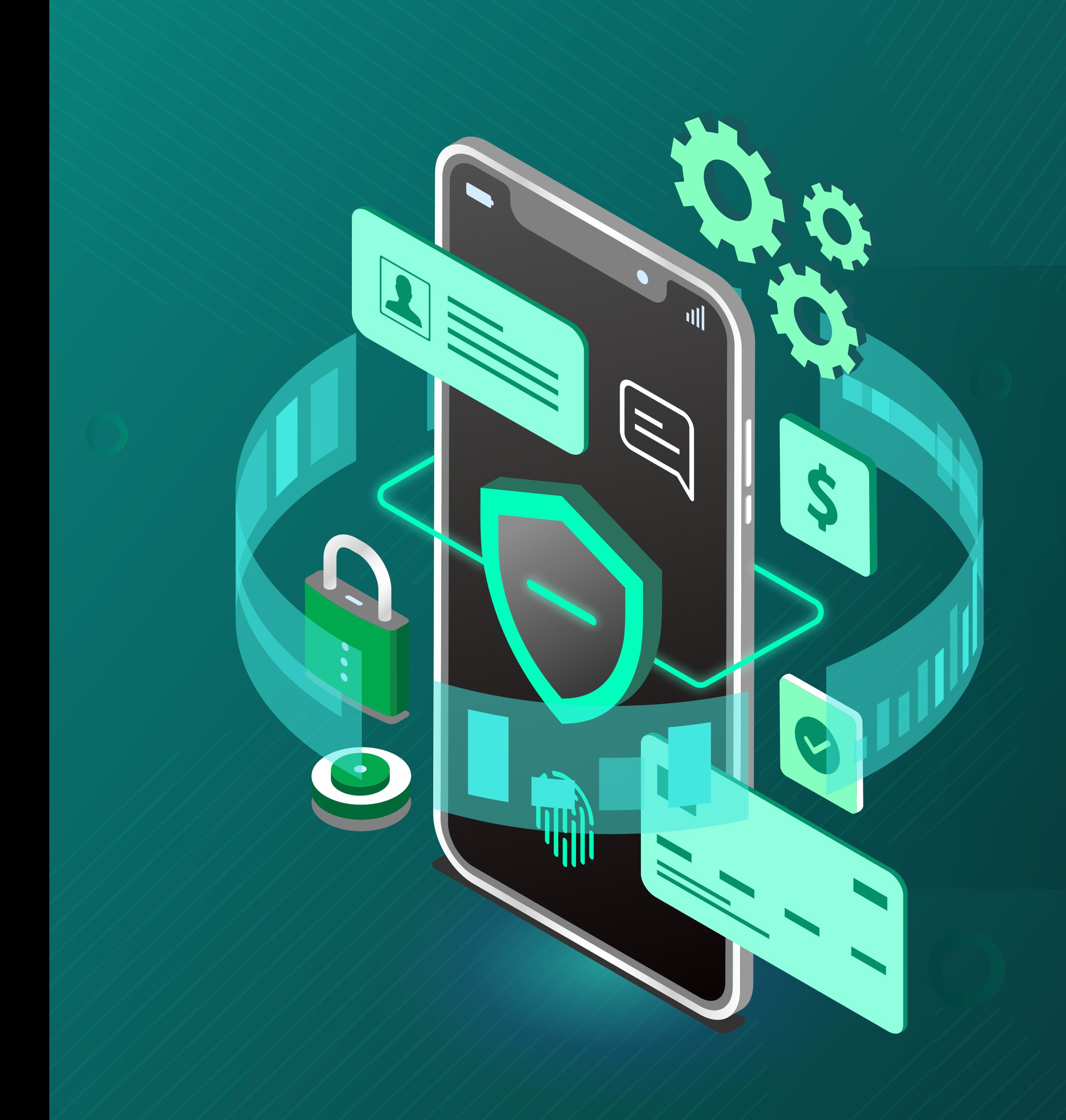

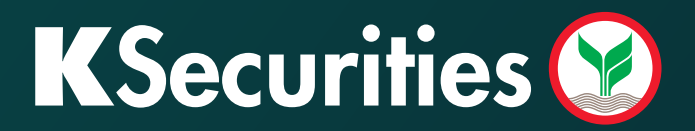

# **เปิดบัญชีลงทุนออนไลน์** 600 NDID SUNNSOU

### เปิดบัญชีลงทุนออนไลน์ ง่าย! ทันใจ!

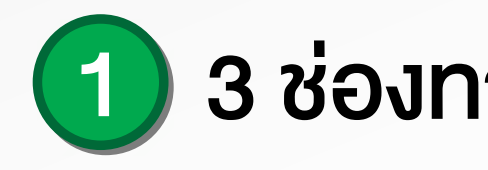

หลักทรัพย์กสิกรไทย

้อ่านต่อ

้บริการเปิดบัญชีลงทุนง่ายๆ ผ่านแอพพลิเ

้เปิดบัญชีลงทุน

### *<u><b>@ เข้าเว็บไซต์ www.kasikornsecurities.com (MECON KS Line Official : @ksecurities</u>*

#### 1 3 ชองทางการเปดบัญชีลงทุน

#### สแกน QR Code

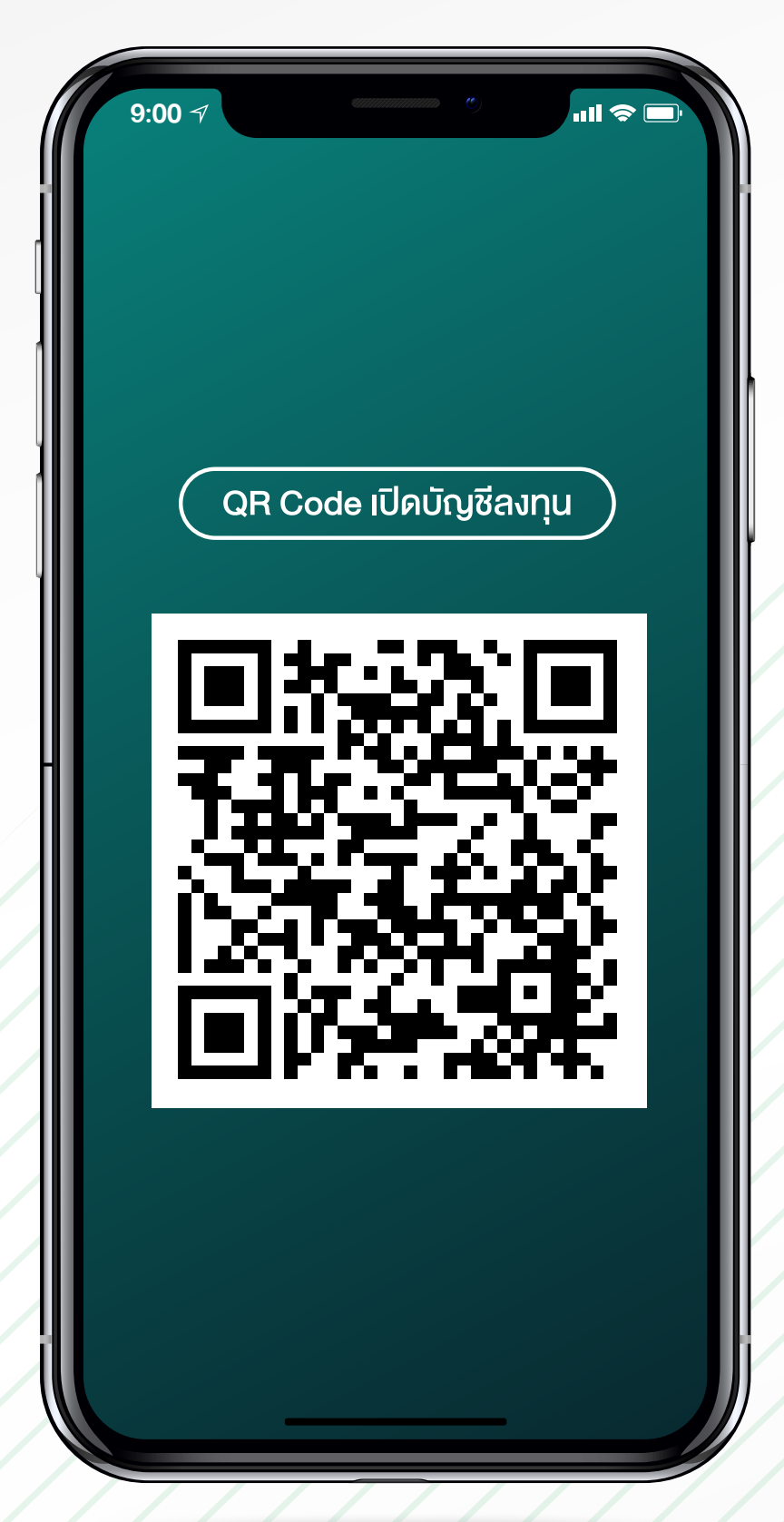

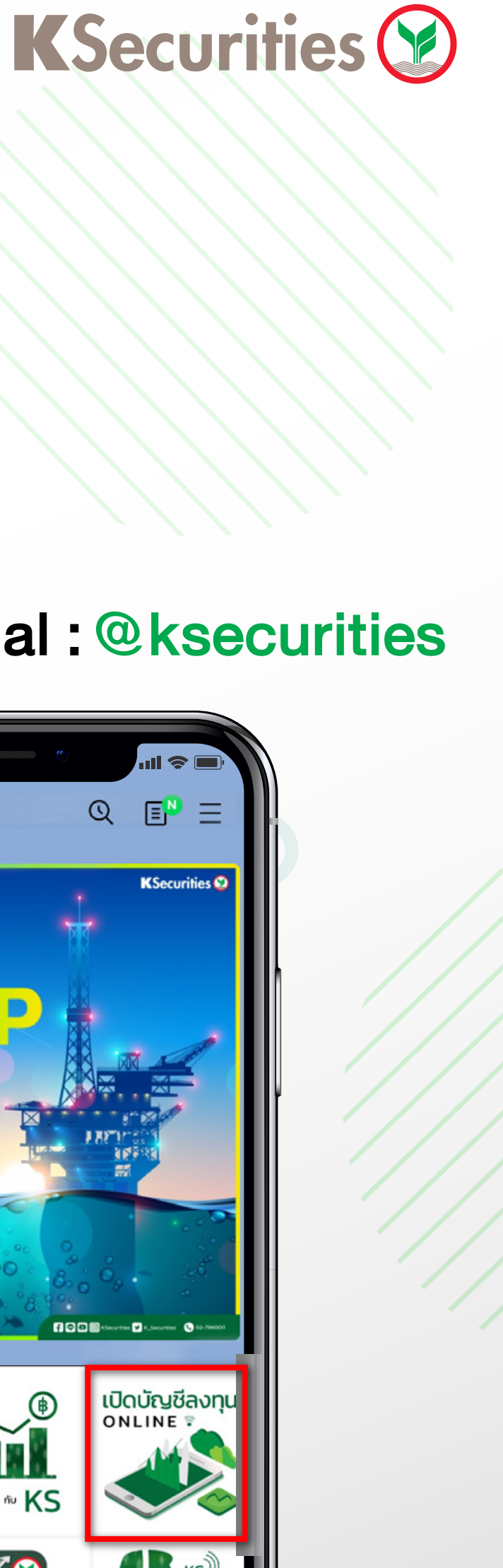

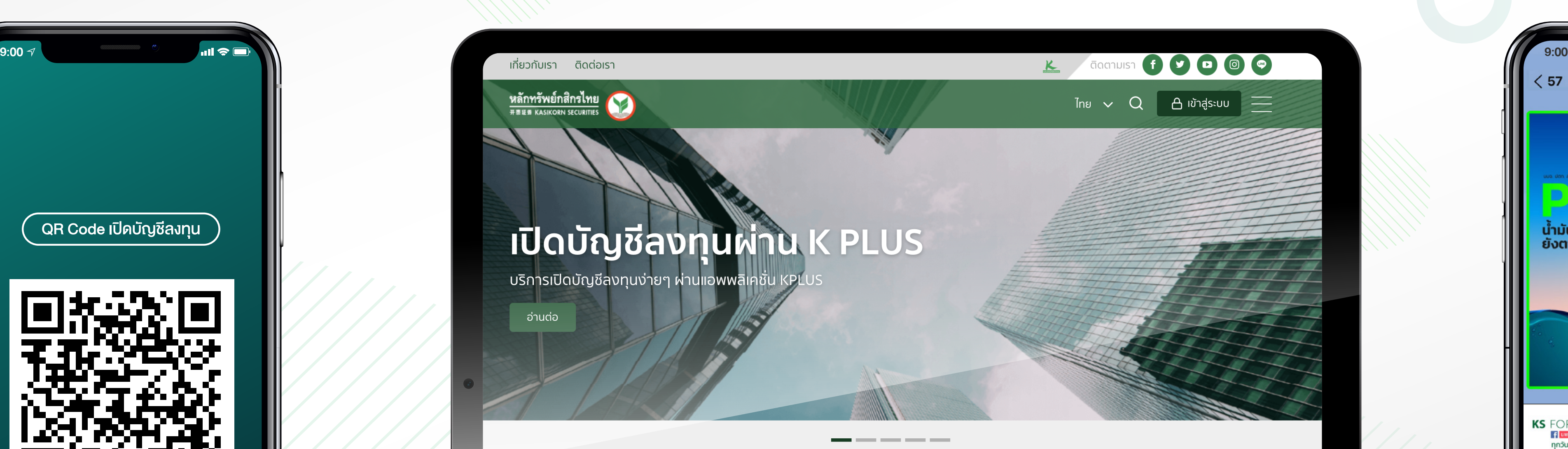

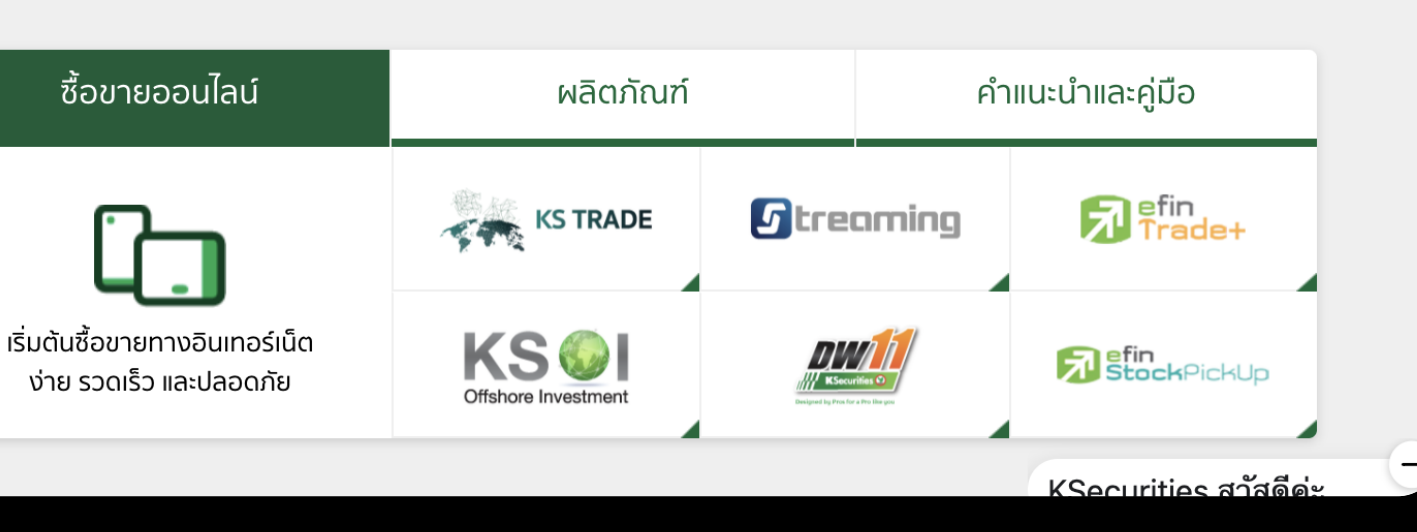

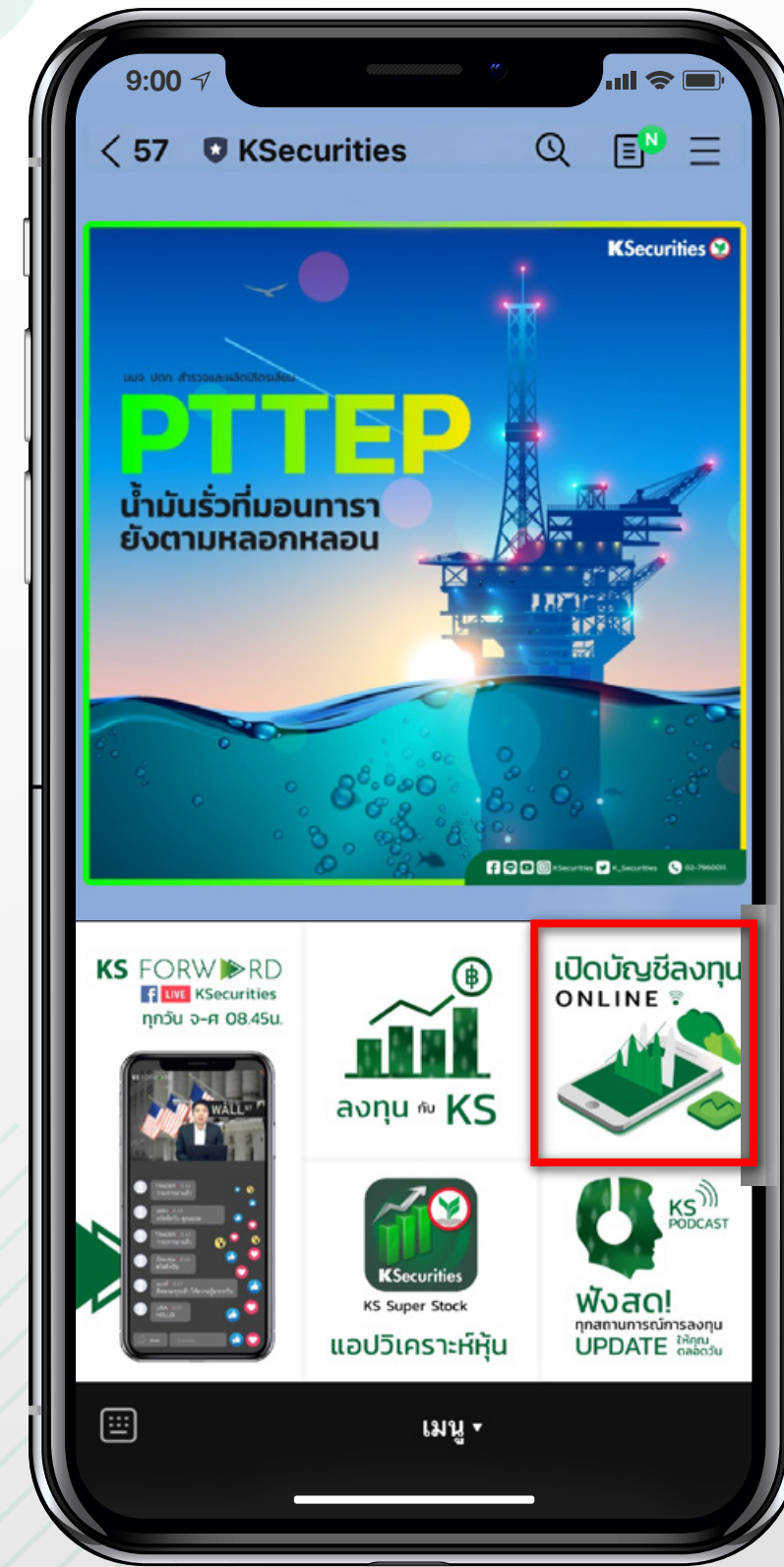

1

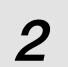

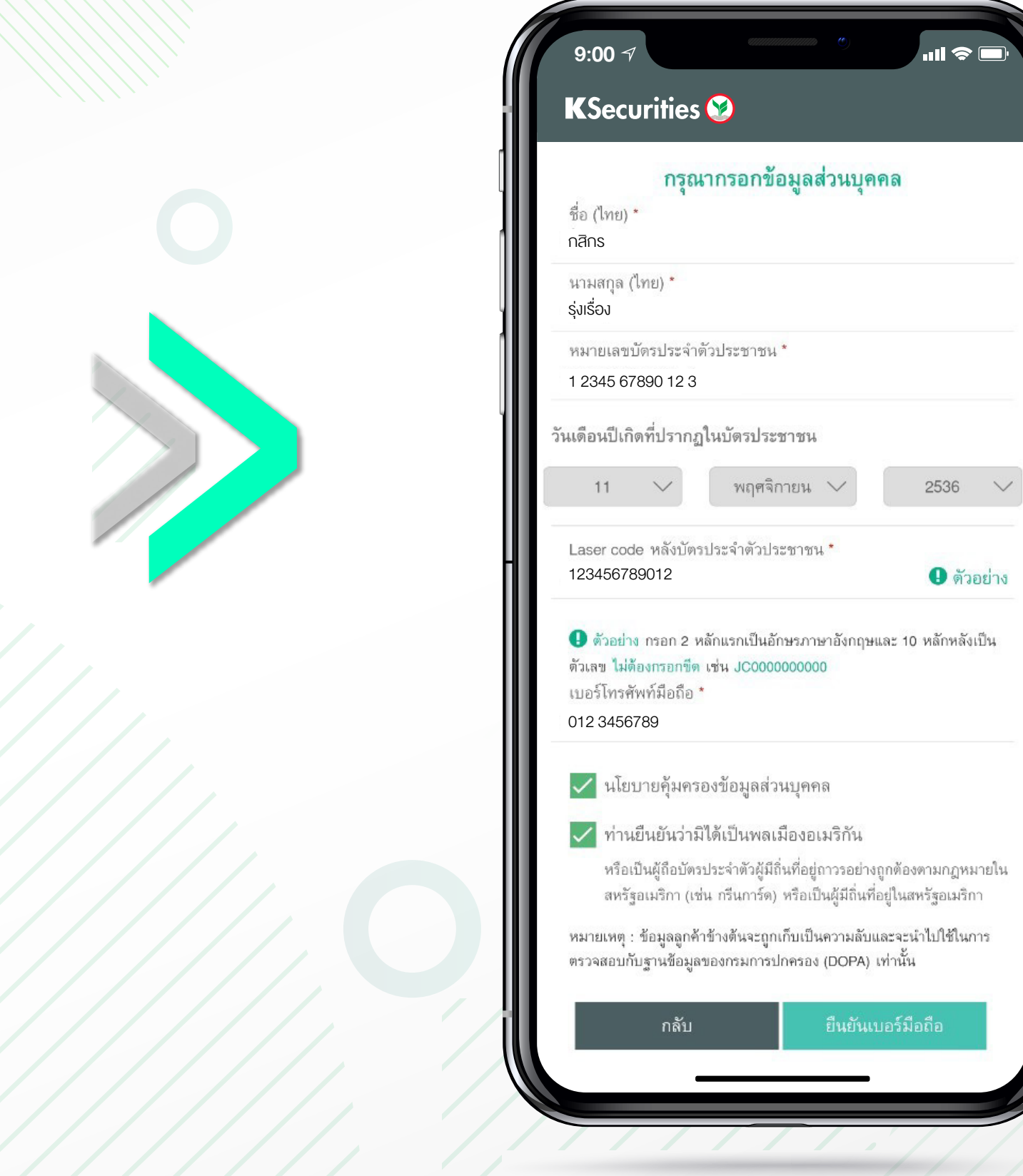

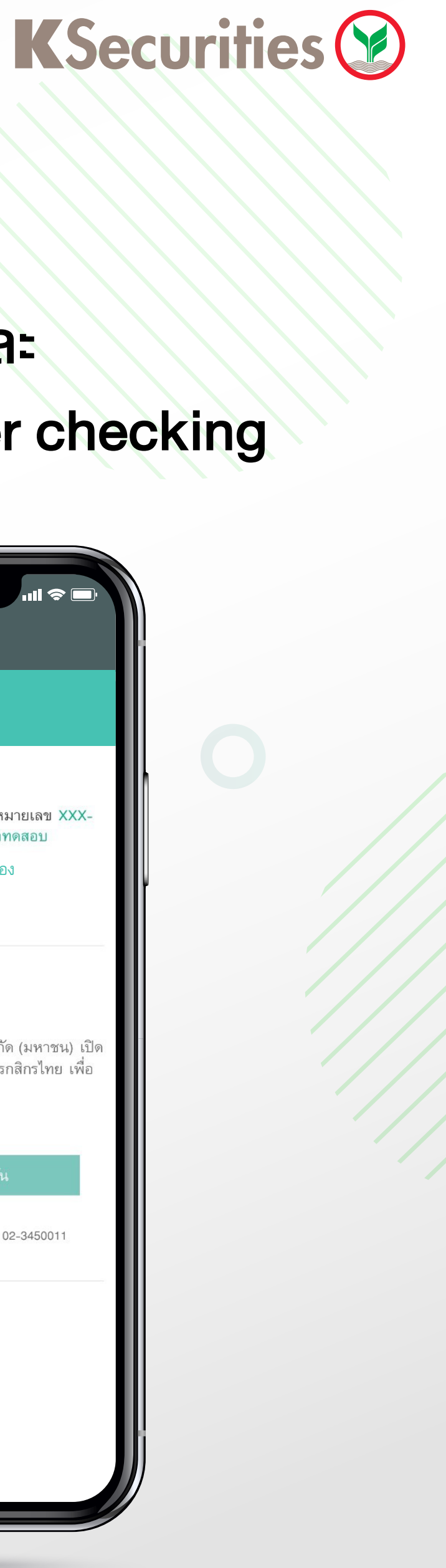

### 3 กรอกขอมูลสวนบุคคล

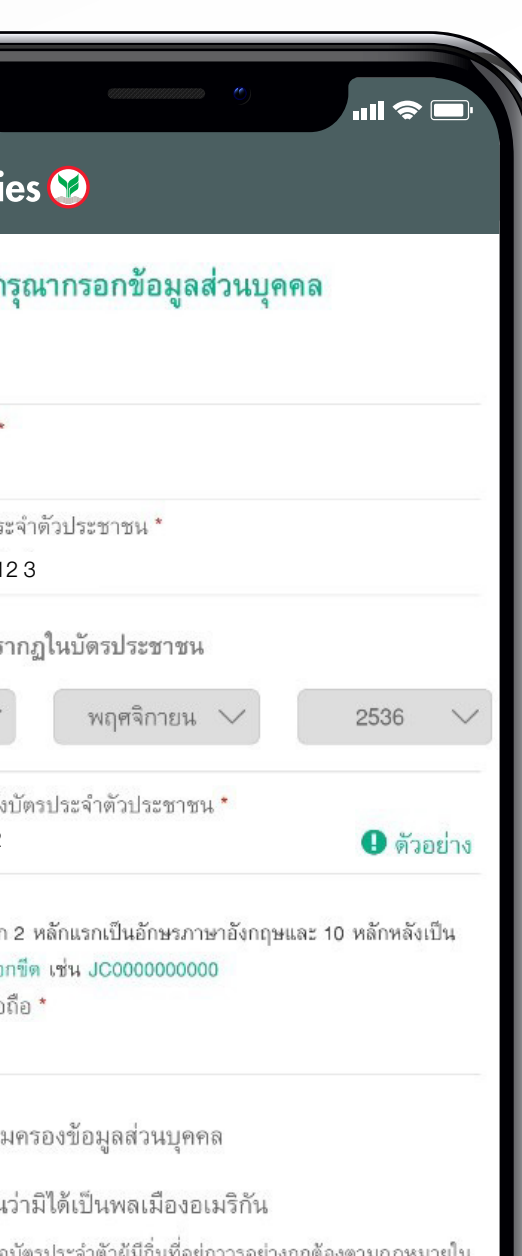

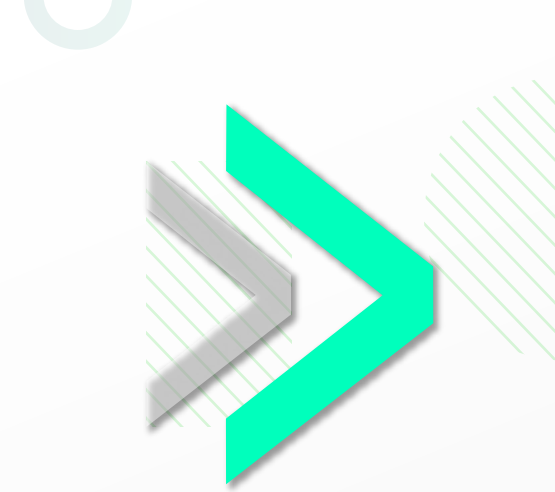

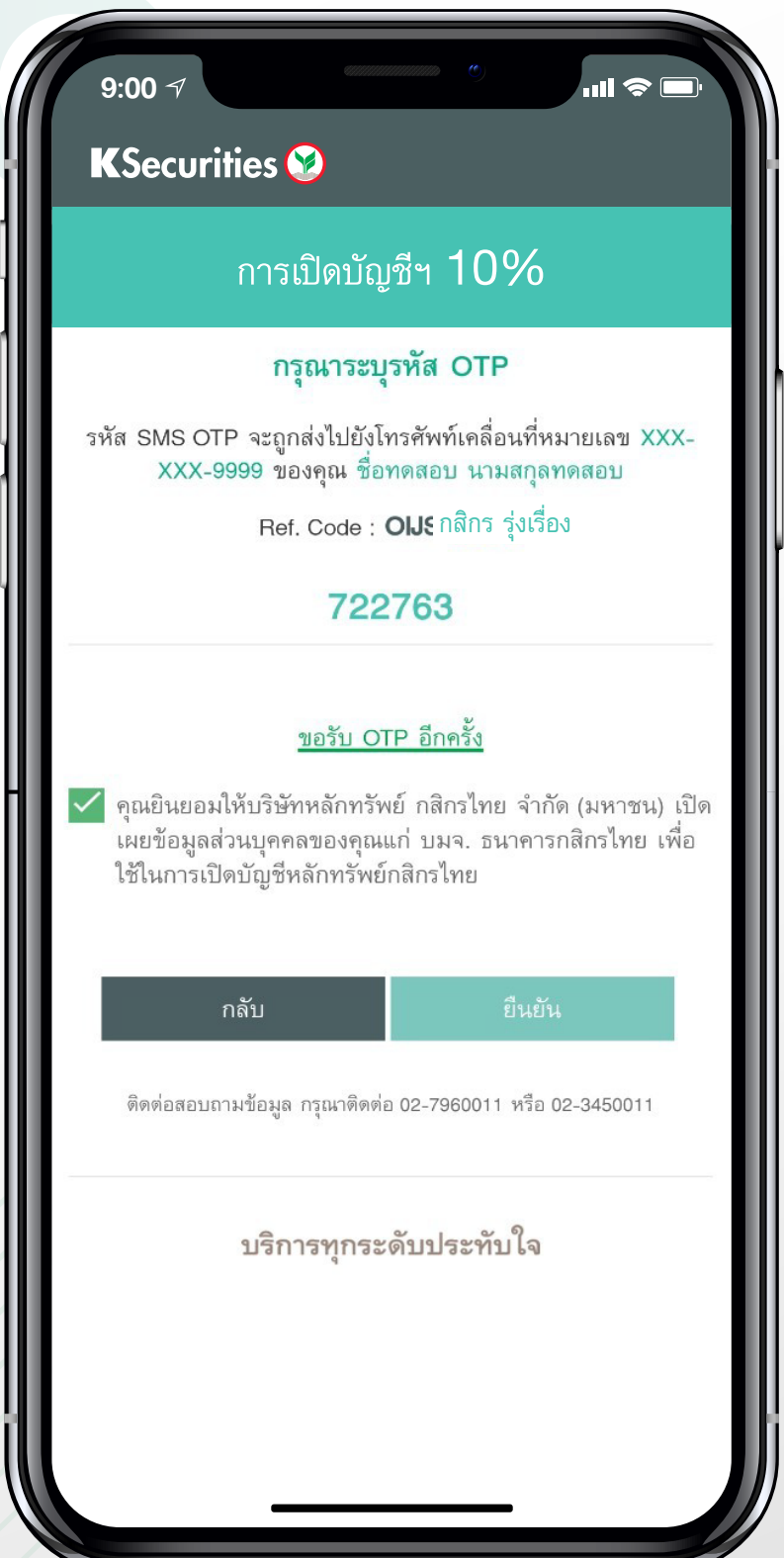

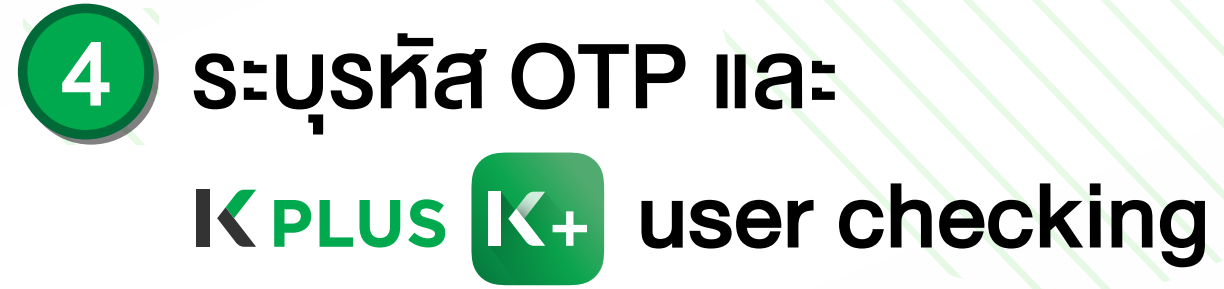

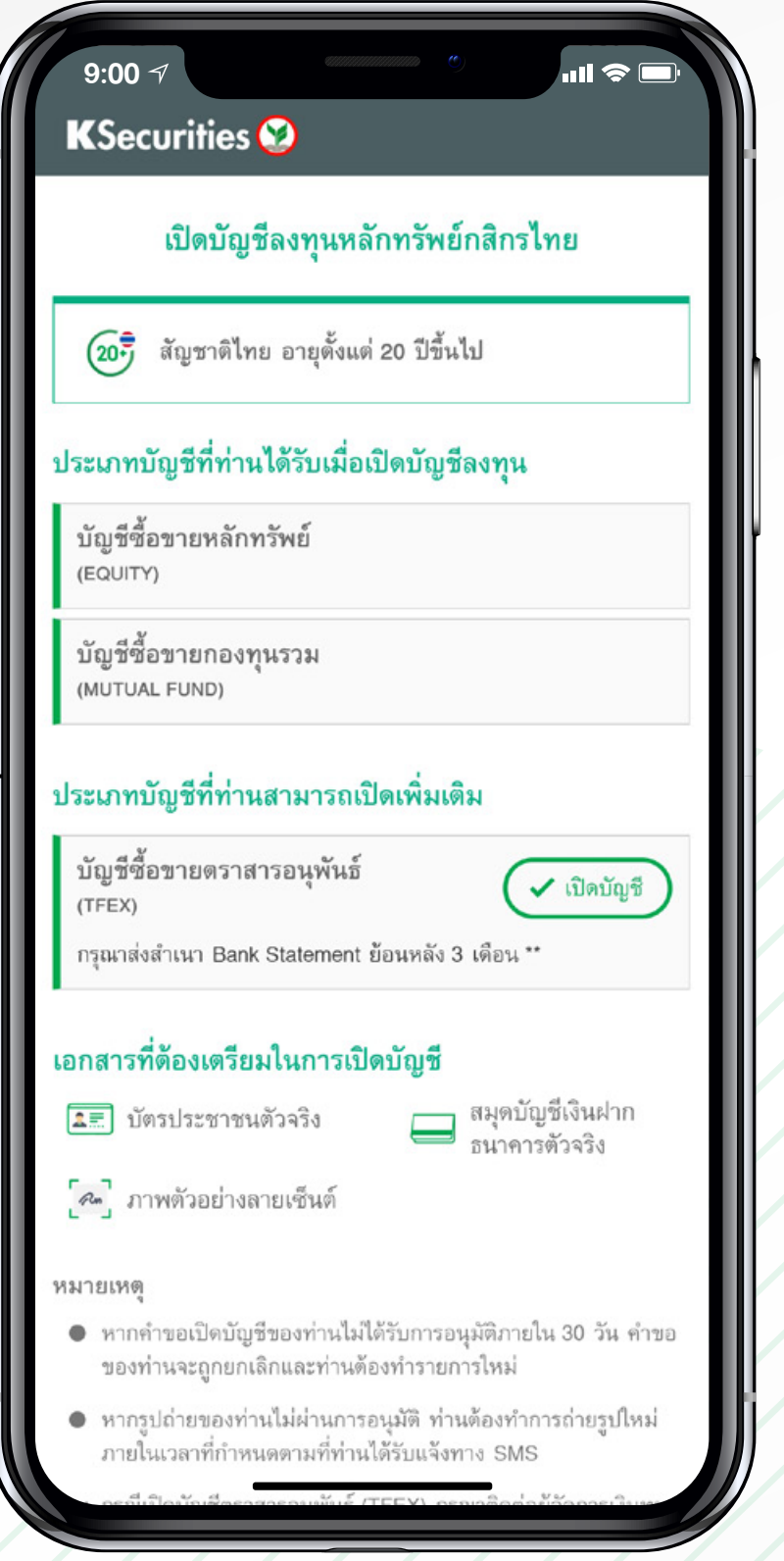

### 2 ตรวจสอบคุณสมบัติ

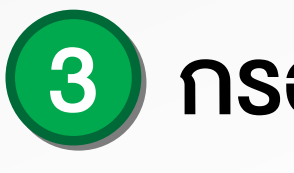

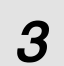

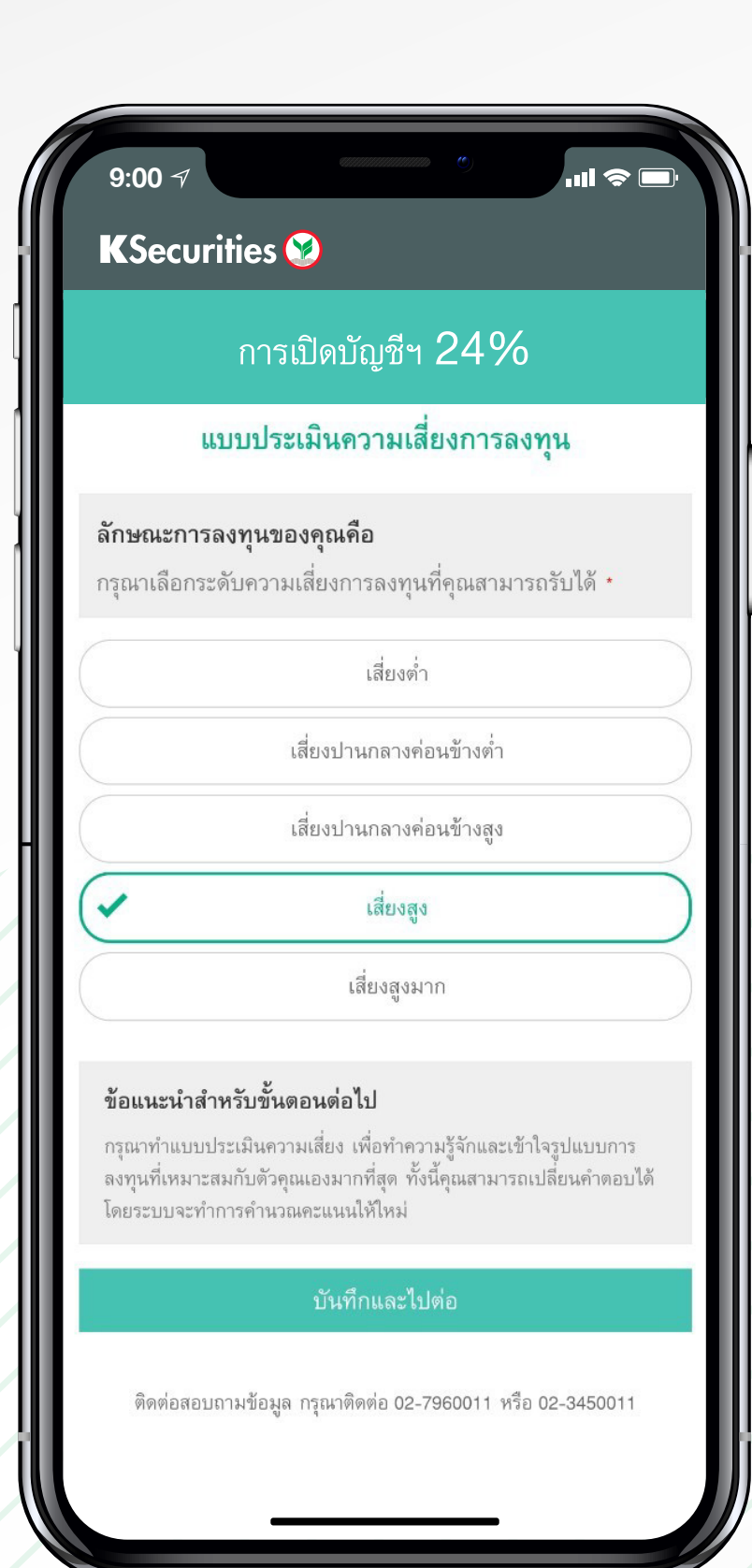

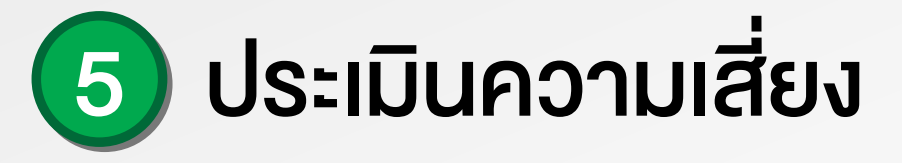

#### 6) ผลประเมินระดับความเสี่ยง ในการลงทุน

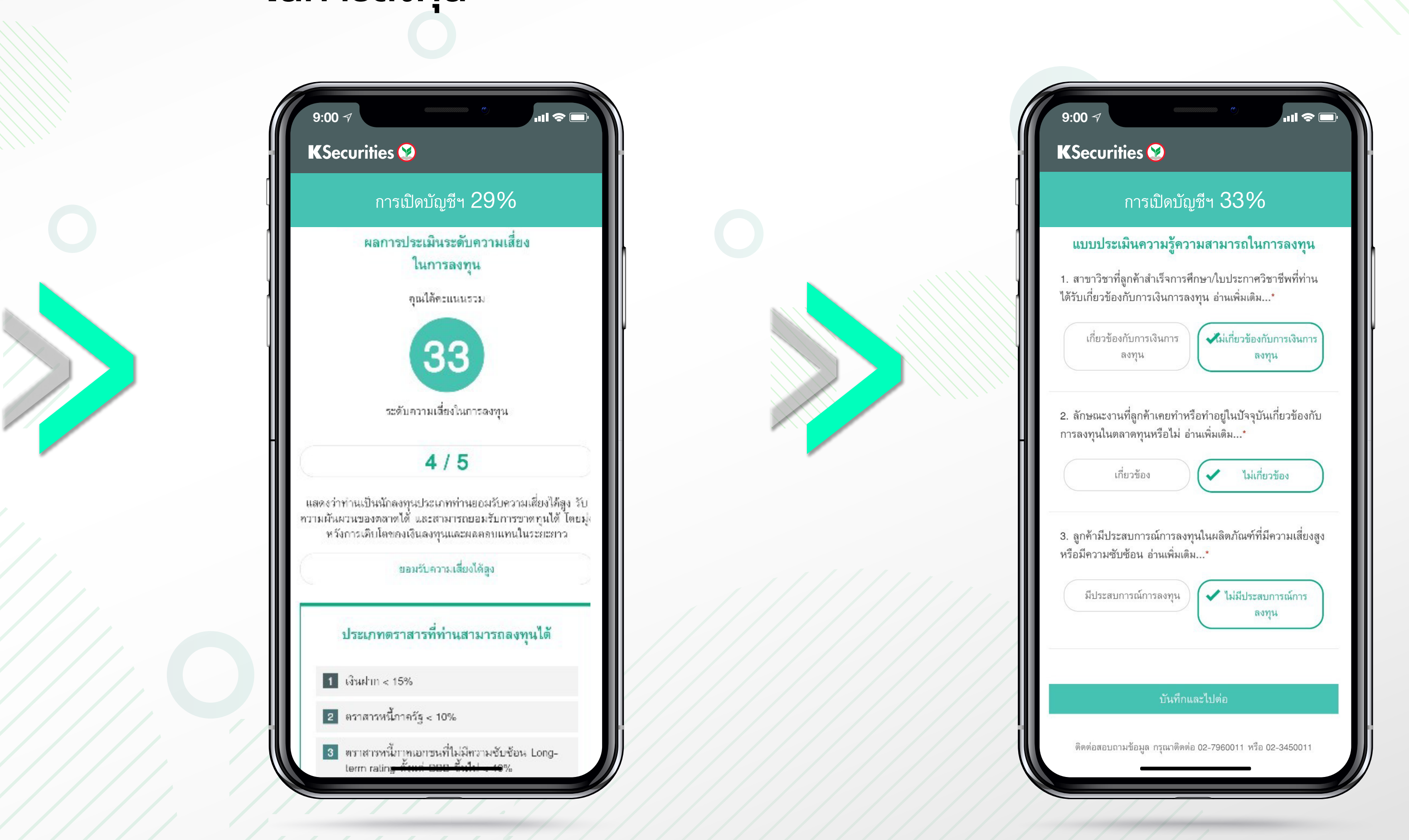

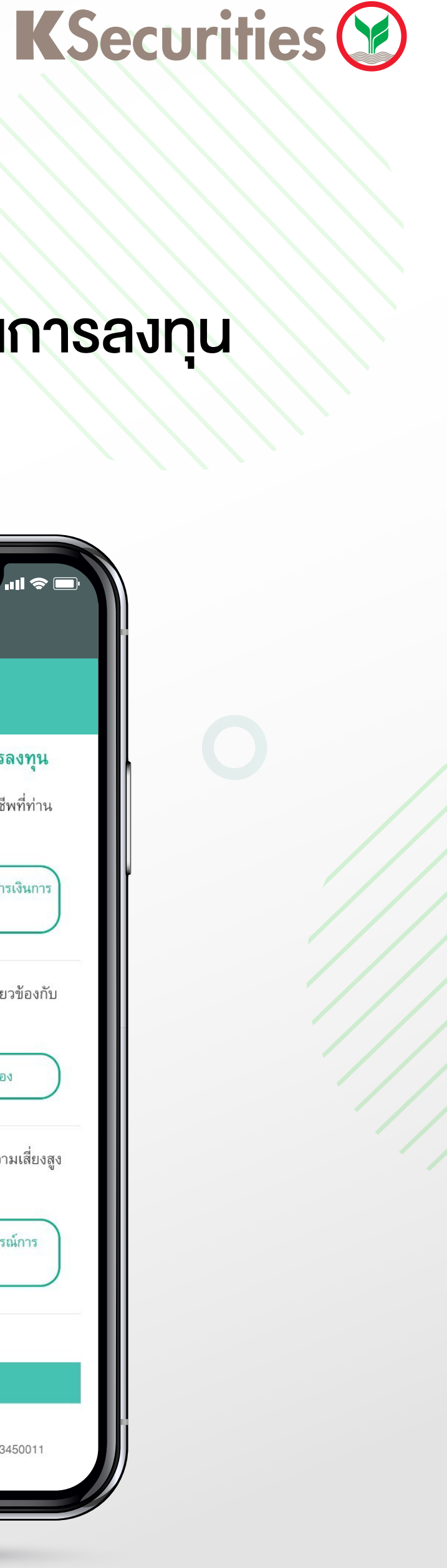

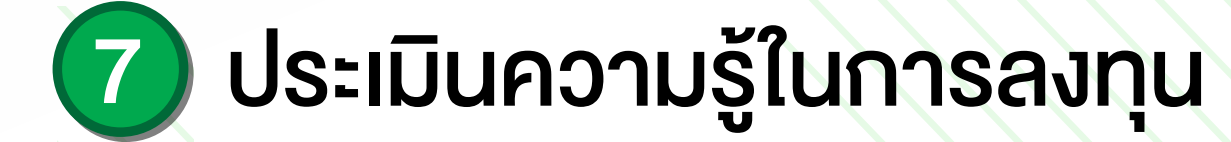

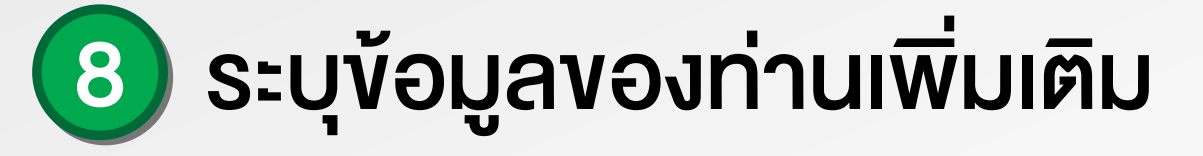

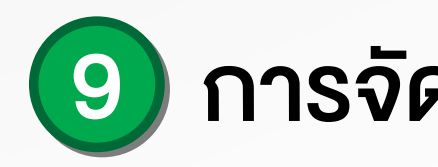

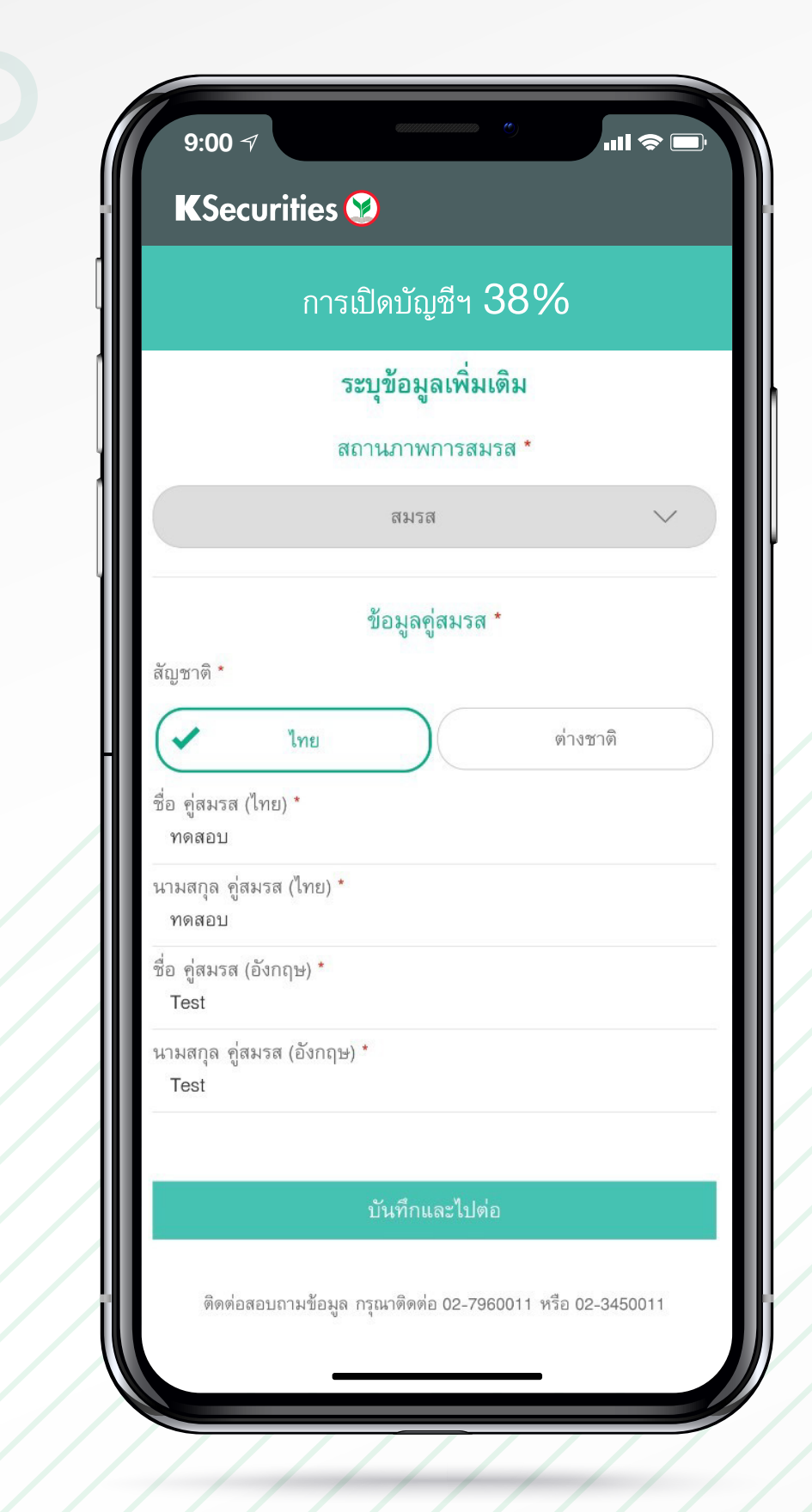

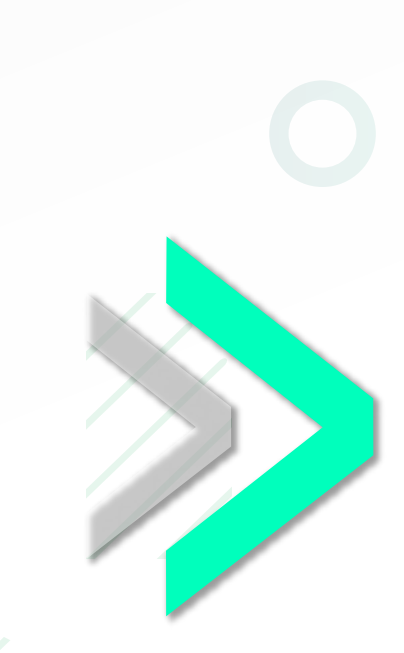

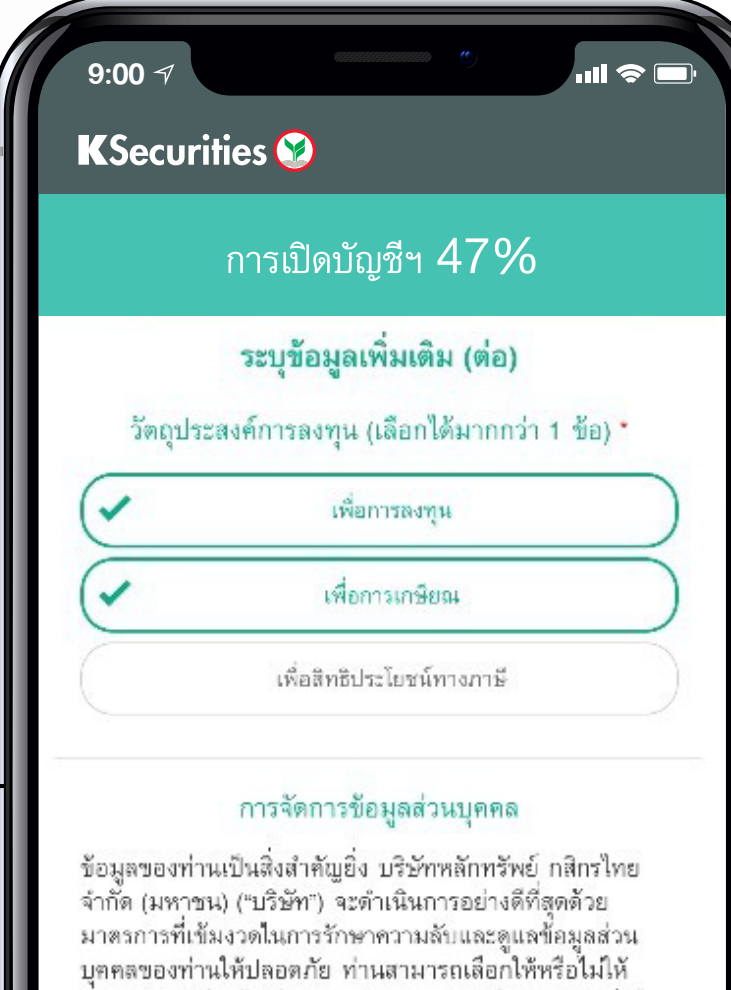

บริการ

เพื่อให้ท่านไม่พ สิทธิพิเศษในกา คำแนะนำที่เป็น ท่านยินยอมให้เ ท่าน

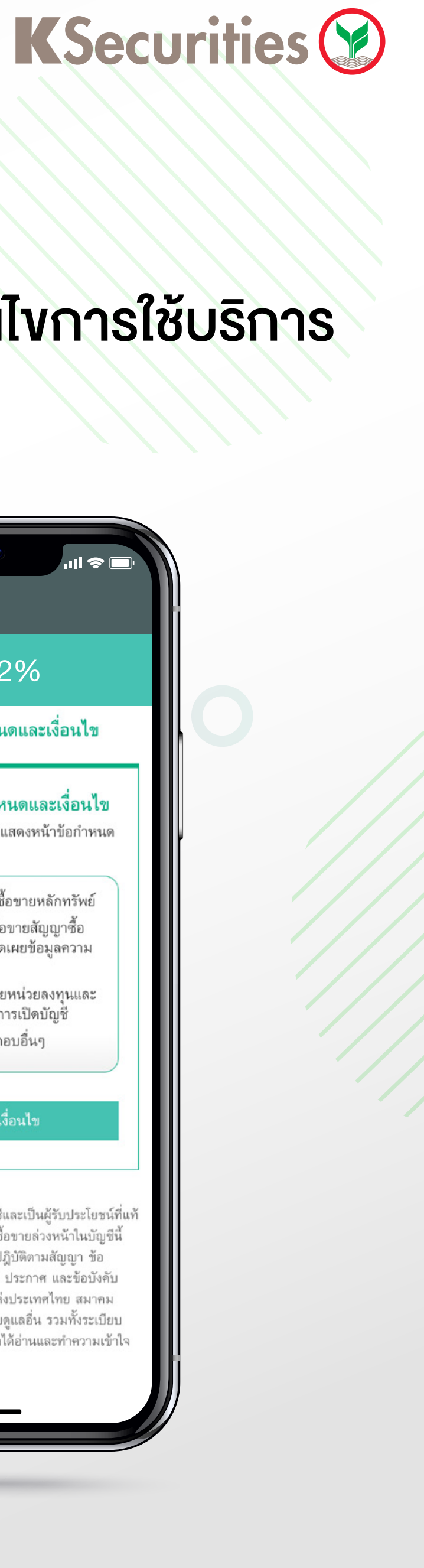

 $\boldsymbol{4}$ 

### (9) การจัดการข้อมูลส่วนบุคคล

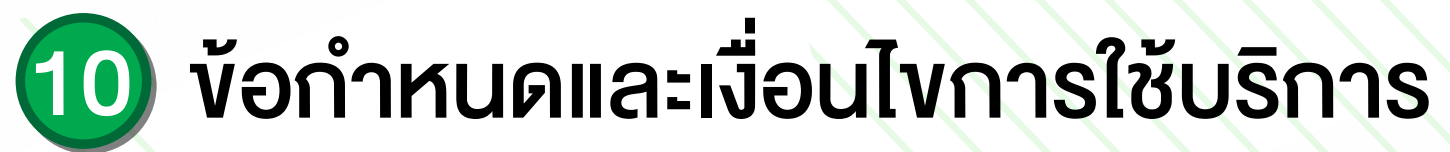

ความยินยอมโดยไม่มีผลต่อการพิจารณาการใช้ผลิตภัณฑ์หรือ

#### ความยินยอมให้บริษัทนำเสนอผลิตภัณฑ์หรือบริการ \*

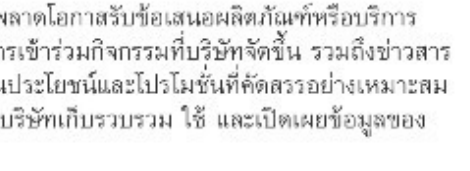

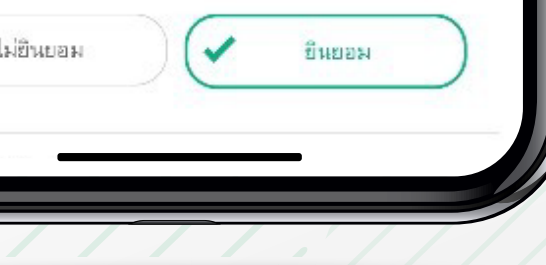

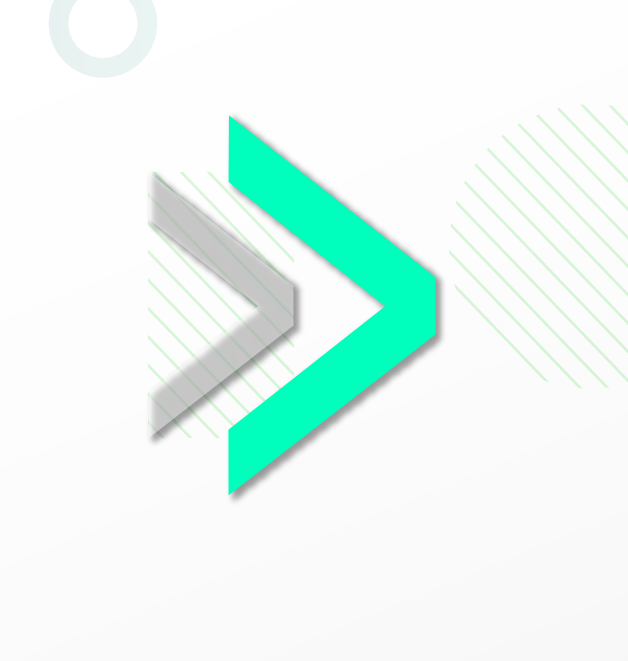

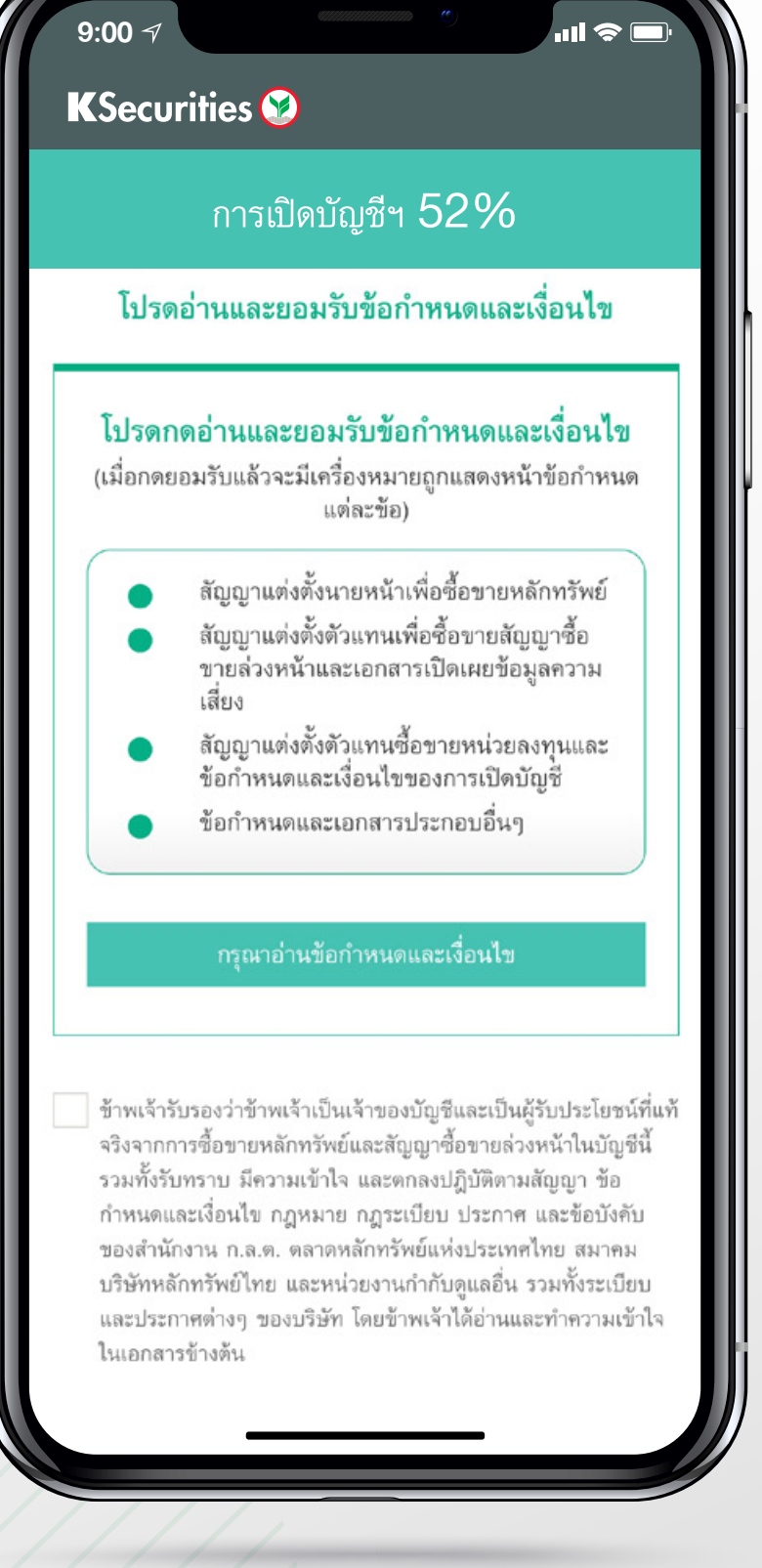

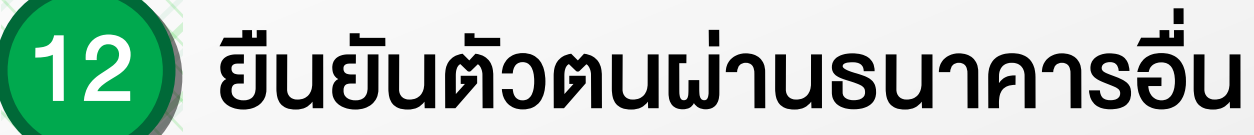

### 11) ยินยอม ข้อกำหนดและเงื่อนไข การใชบร�การ

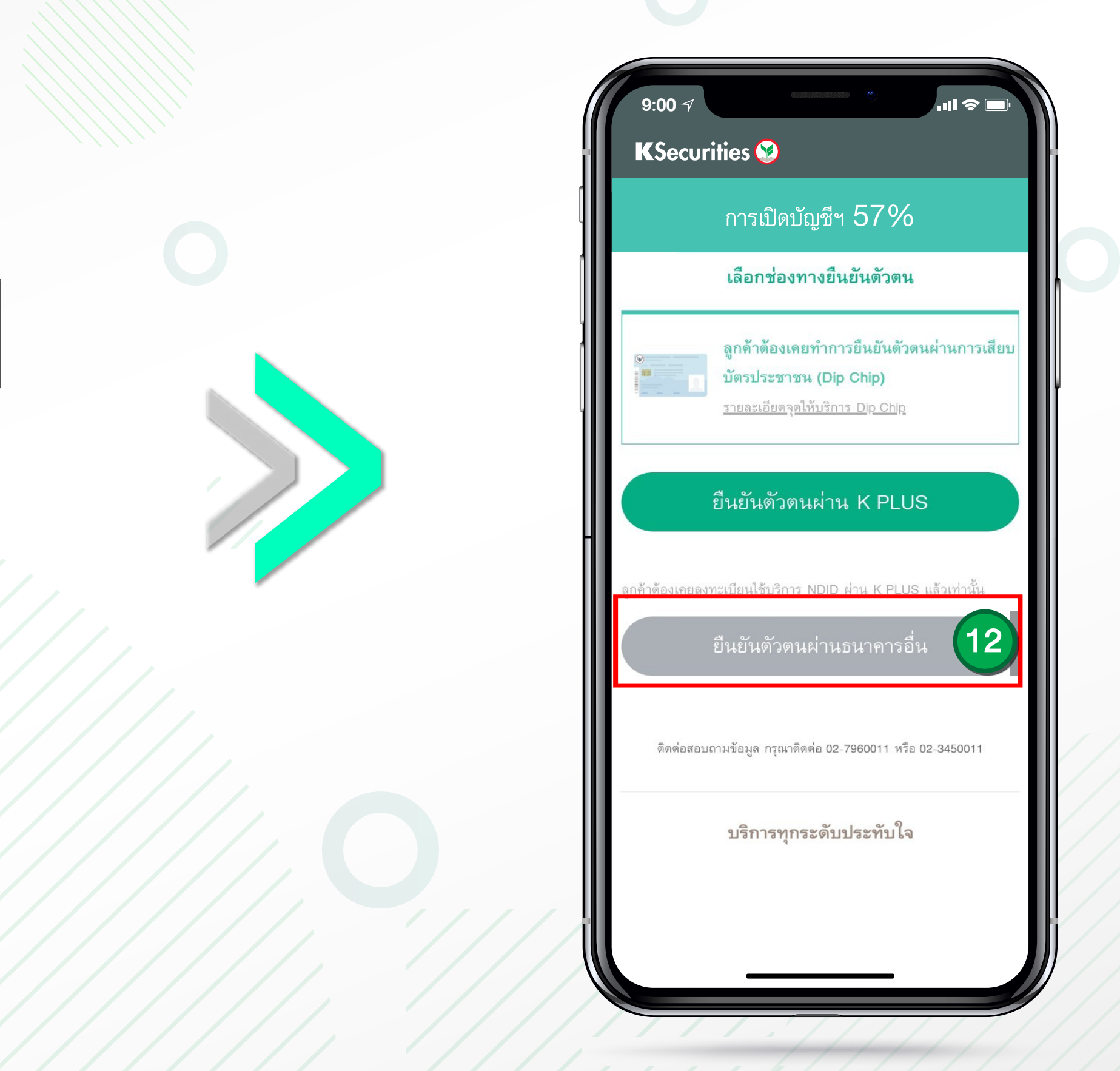

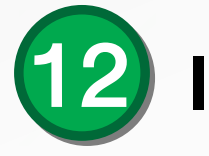

\*หมายเหตุ : กรณีตรวจสอบแล้วว่าคุณไม่ได้ใช้งาน K PLUS ระบบจะง้ามไปที่การยืนยันตัวตนผ่าน NDID ให้อัตโนมัติ (การบริการยืนยันตัวตนรูปแบบดิจิทัลเพื่องอสมัคร หรือใช้บริการต่างๆ ซึ่งเป็นได้ทั้งภาคเอกชนผ่านช่องทางออนไลน์ไม่ต้องเดินทางไปที่สาขาหรือสำนักงานเพื่อทำการแสดงตนสำหรับสมัครบริการ

#### 12 เลือกชองทางยืนยันตัวตน

#### **KSecurities**

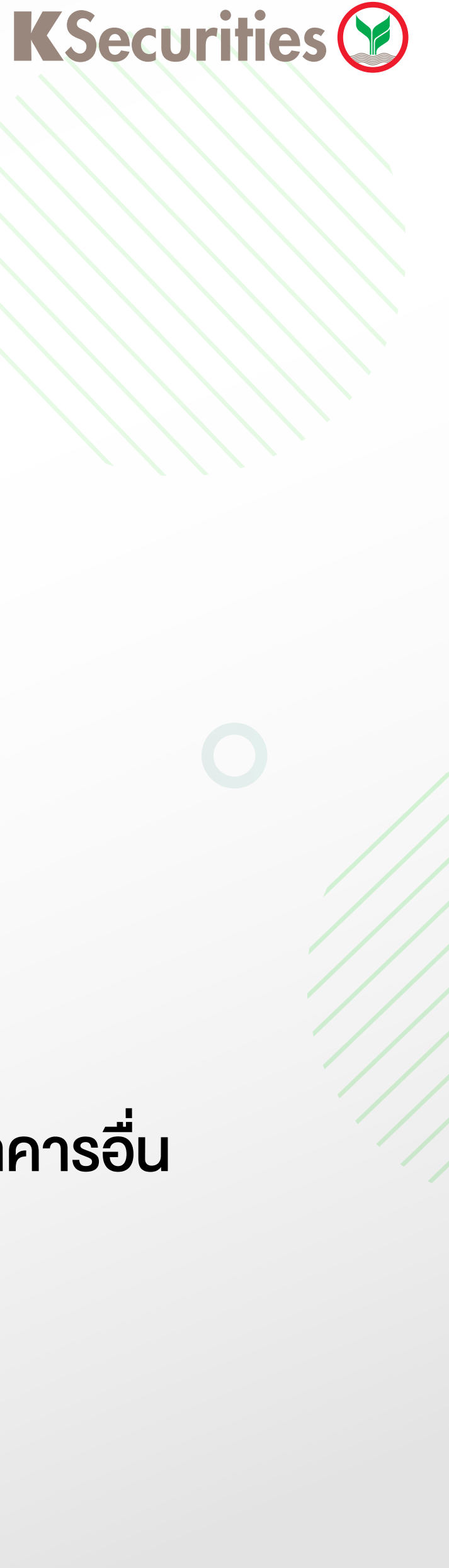

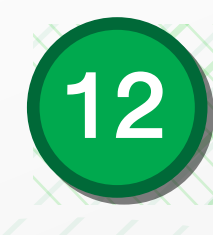

**9:00**

#### โปรดอ่านและยอมรับข้อกำหนดและเงื่อนไข

หมายเหตุ เพื่อวัตถุประสงค์ของแบบฟอร์มนี "กลุ่มธุรกิจทางการเงิน ธนาคารกสิกรไทย" ให้หมายความรวมถึง บริษัทที่เข้าข่ายต้องปฏิบัติ ตามกฎหมาย FATCA ประกอบด้วย (1) บมจ.ธนาคารกสิกรไทย (2) บลจ.กสิกรไทย (3) บล.กสิกรไทย (4) บมจ.เมืองไทยประกันชีวิต และบริษัทอื่น ๆ ที่จะเข้าร่วมเป็นหนึ่งในกลุ่มธุรกิจทางการเงิน ธนาคารกสิกรไทยในอนาคต

Remark: For this purpose, "KASIKORNBANK FINANCIAL CONGLOMERATE" shall include any companies subject to FATCA which consist of (1) KASIKORNBANK PCL (2) KASIKORN ASSET MANAGEMENT CO.,LTD (3) KASIKORN SECURITIES PCL (4) Muang Thai Life Assurance PCL and other company which is to be established under KASIKORNBANK FINANCIAL CONGLOMERATE in the future.

ข้าพเจ้ารับทราบและตกลงปฏิบัติตามข้อกำหนดและเงื่อนไขต่าง ๆ ในเอกสารฉบับนี้ซึ่งรวมถึงตกลงยินยอมให้มีการเปิดเผยข้อมูล การ หักบัญชี และการยุติความสัมพันธ์ทางการเงิน/ทางธุรกิจกับข้าพเจ้า เพื่อเป็นหลักฐานแห่งการนี้ จึงได้ลงลายมือชื่อไว้เป็นสำคัญ By signing in the space below, I hereby acknowledge and agree to the terms and conditions specified herein, which include permitting the disclosure of information, account withholding and termination of banking/business

วันที่ / Date 17 สิงหาคม 2564

 $\sim$  ข้าพเจ้าได้อ่านและตกลงยินยอม (กรุณาเลื่อนอ่านจนถึงท้าย เอกสาร)

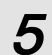

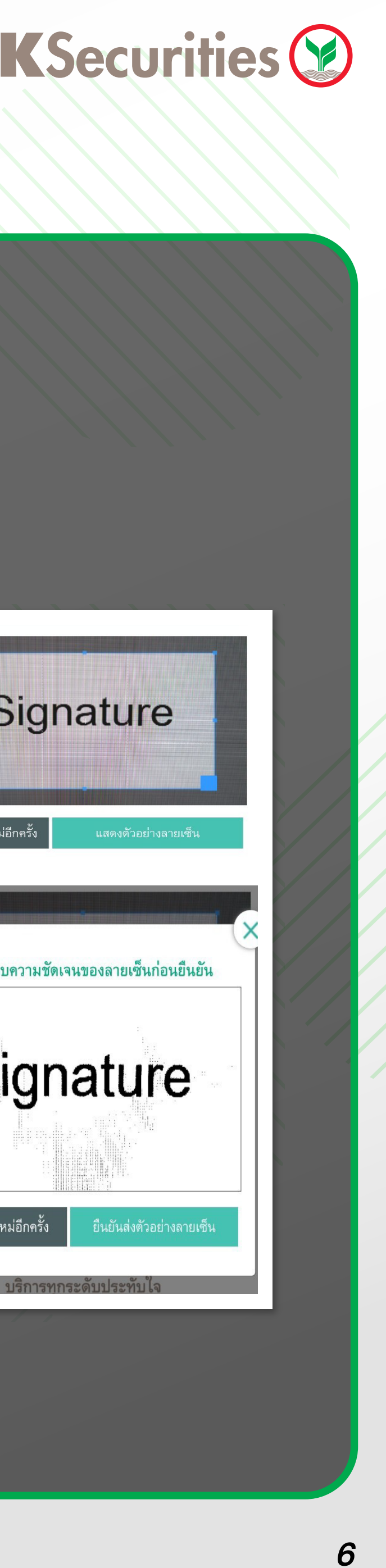

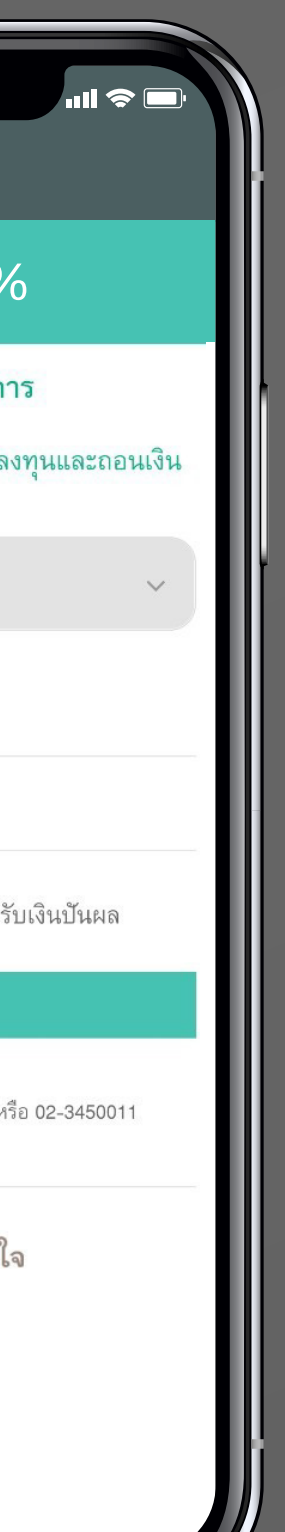

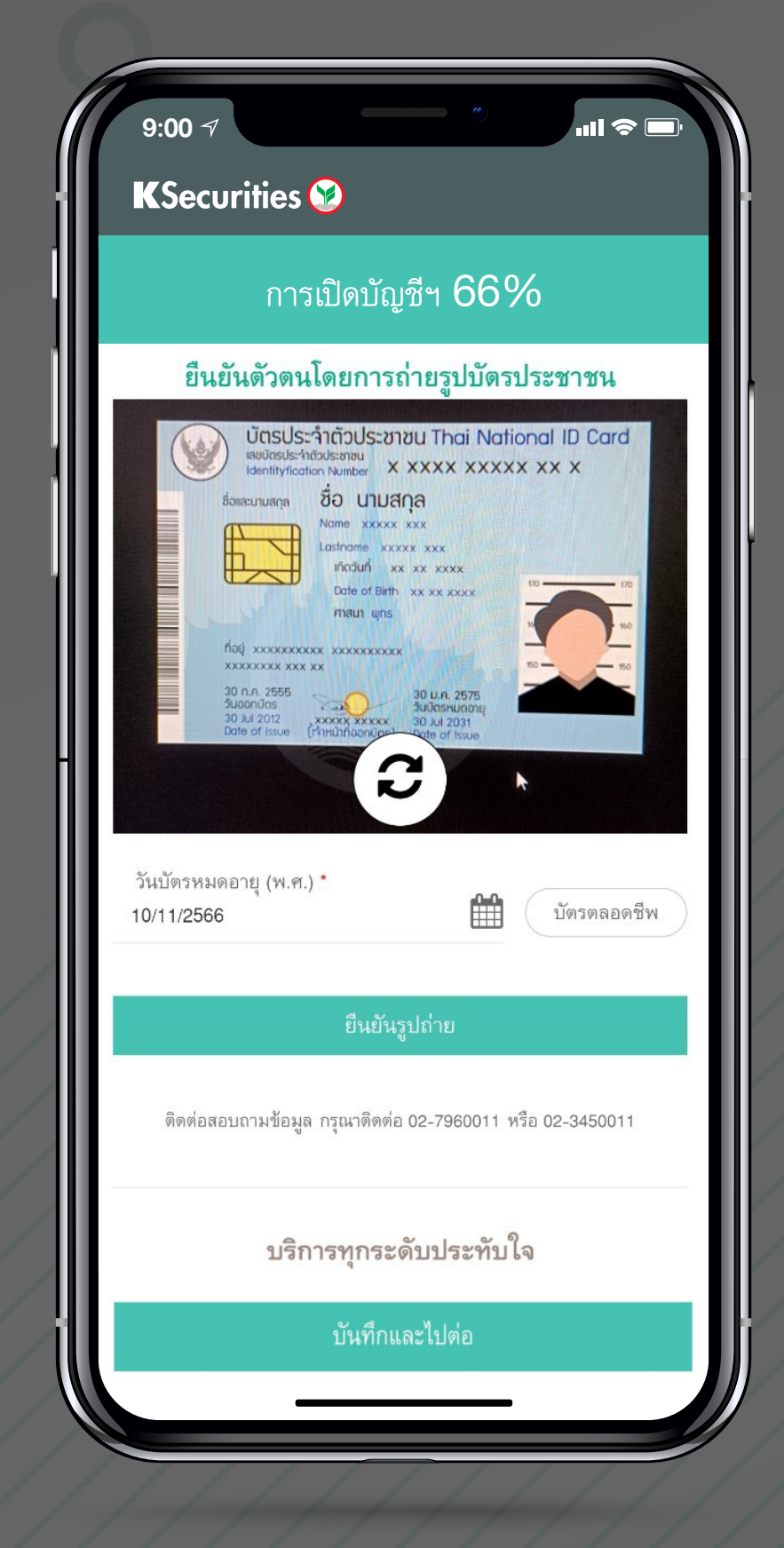

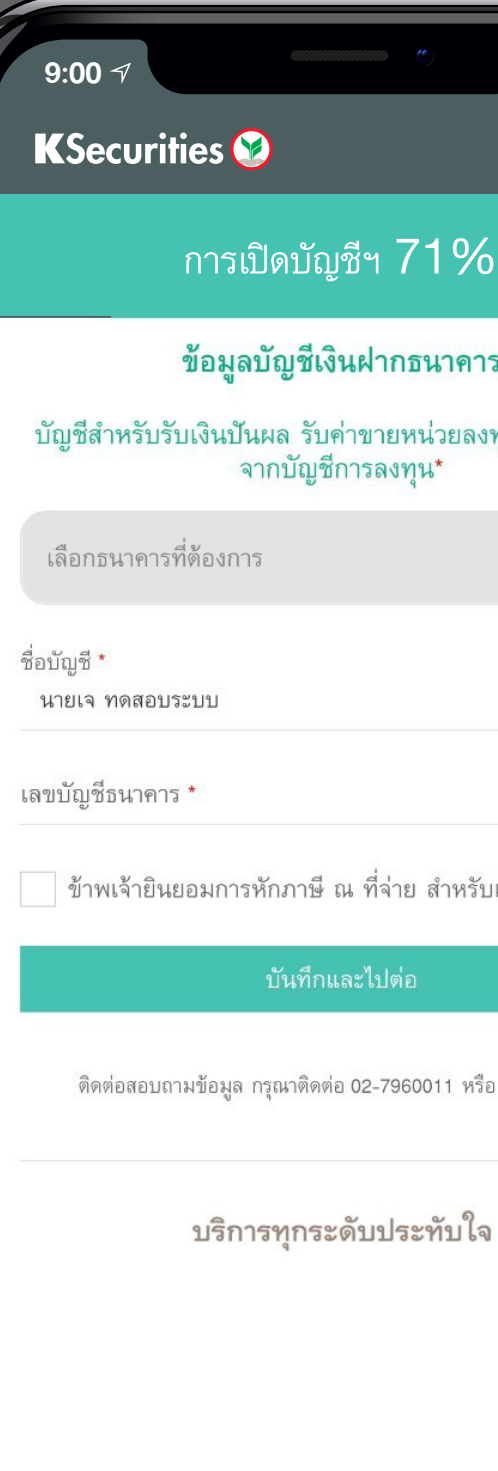

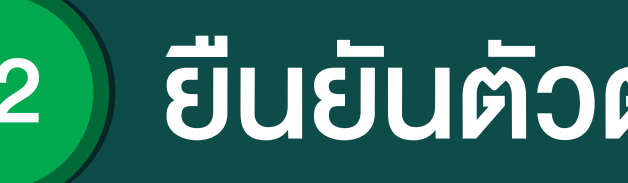

#### 1) ยืนยันตัวตนโดยการถายรูป บัตรประชาชน

#### 2) เลือกบัญชีเงินฝาก และถายหนาสมุดบัญชีธนาคาร

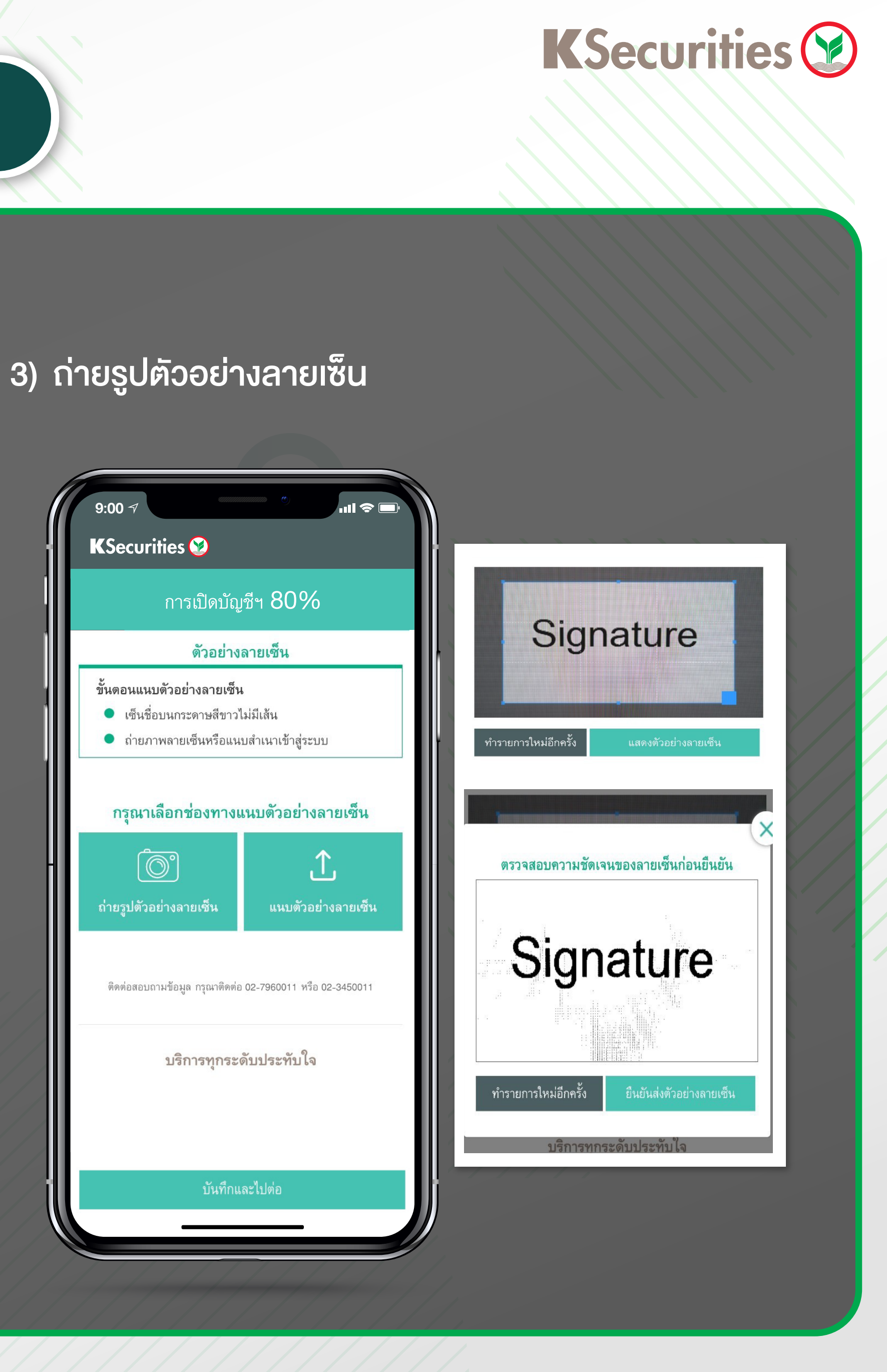

### 12 ยืนยันตัวตนผานธนาคารอื่น

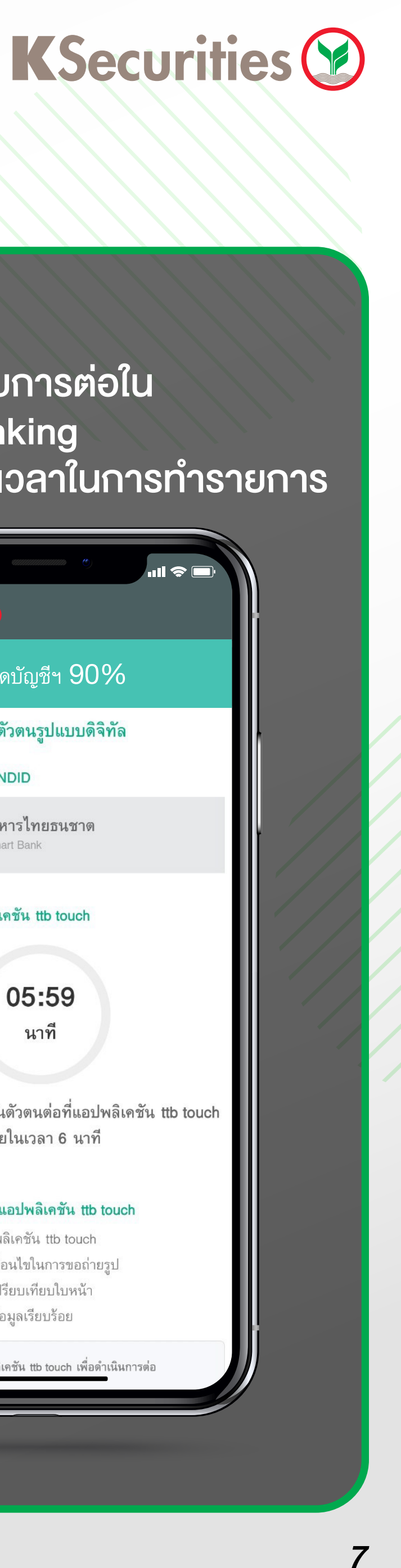

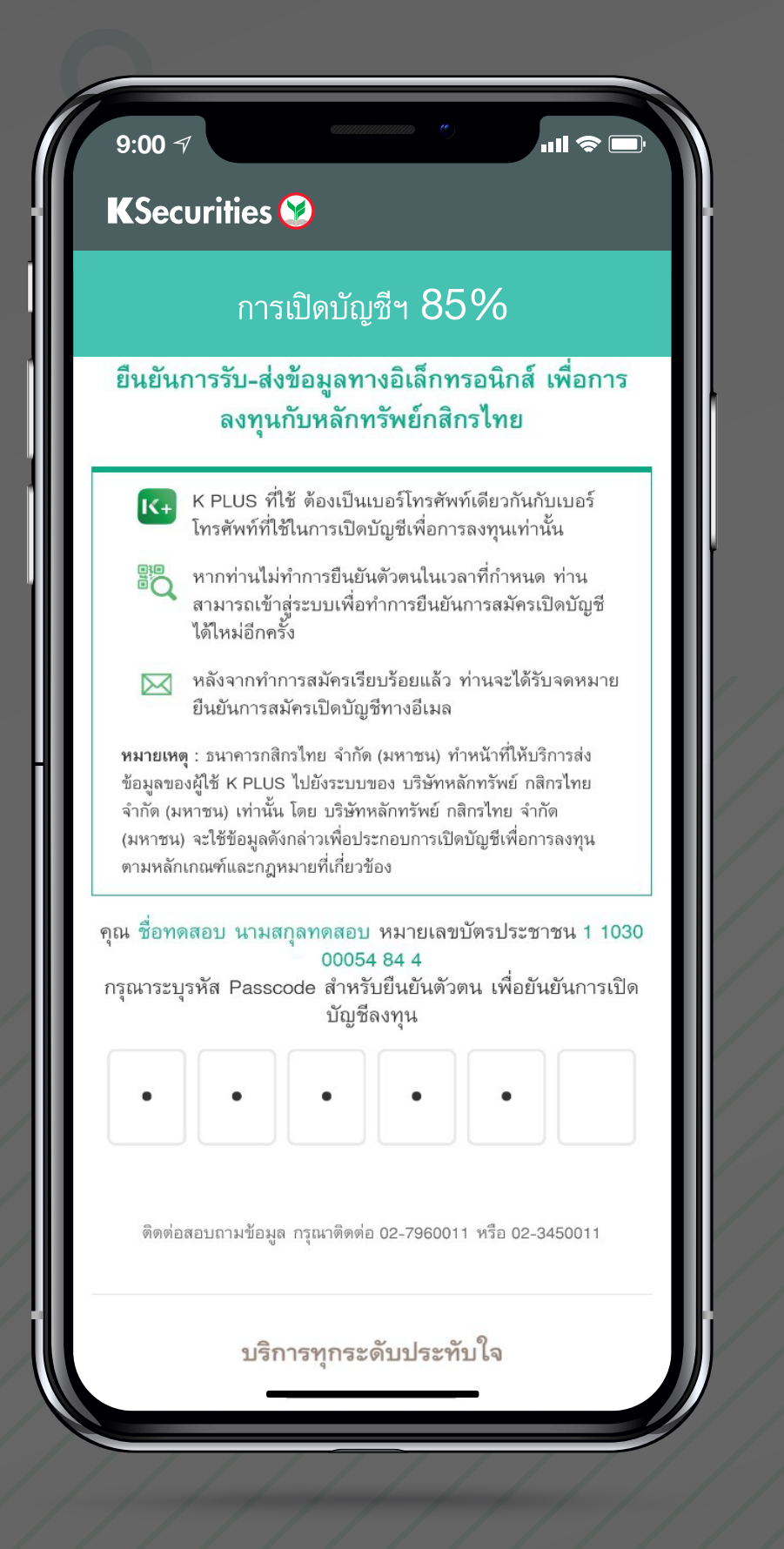

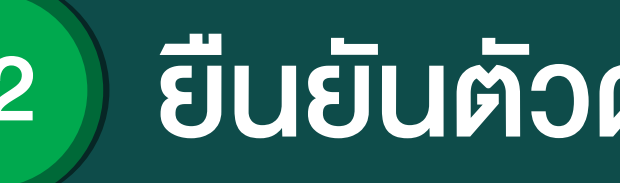

#### 4) ยืนยันการรับ-สงขอมูลทาง อิเล็กทรอนิกส

6) กดรับขอความผาน 7) ลูกค้าทำรายการต่อใน Mobile banking Mobile banking พร้อมแสดงเวลาในการทำรายการ **9:00**  $\mathbf{d} \mathbf{S}$   $\mathbf{d}$ **9:00** → **KSecurities KSecurities** การเปดบัญชีฯ 90% การเปดบัญชีฯ 90% ยืนยันตัวตนรูปแบบดิจิทัล ยืนยันตัวตนรูปแบบดิจิทัล ผู้ให้บริการยืนยันตัวตน NDID ผู้ให้บริการยืนยันดัวตน NDID **LLD** ธนาคารทหารไทยธนชาต ธนาคารทหารไทยธนชาต **ttb TMBThanachart Bank** ยืนยันตัวดนผ่านแอปพลิเคชัน ttb touch ยืนยันตัวตนผ่านแอปพลิเคชัน ttb touch รับข้อความผ่าน ttb touch เพื่อดำเนินการต่อ 05:59 เปลี่ยนผู้ให้บริการ กรุณาทำรายการยืนยันตัวตนต่อที่แอปพลิเคชัน ttb touch ภายในเวลา 6 นาที ติดต่อสอบถามข้อมูล กรุณาติดต่อ 02-7960011 หรือ 02-3450011 ขั้นตอนยืนยันตัวตนผ่านแอปพลิเคชัน ttb touch บริการทุกระดับประทับใจ 1. เข้าสู่ระบบผ่านแอปพลิเคชัน ttb touch 2. อ่านข้อกำหนดและเงื่อนไขในการขอถ่ายรูป 3. ถ่ายรูป และทำการเปรียบเทียบใบหน้า 4. ระบบแจ้งผลการส่งข้อมูลเรียบร้อย ttb ทำการเปิดแอปพลิเคชัน ttb touch เพื่อดำเนินการต่อ

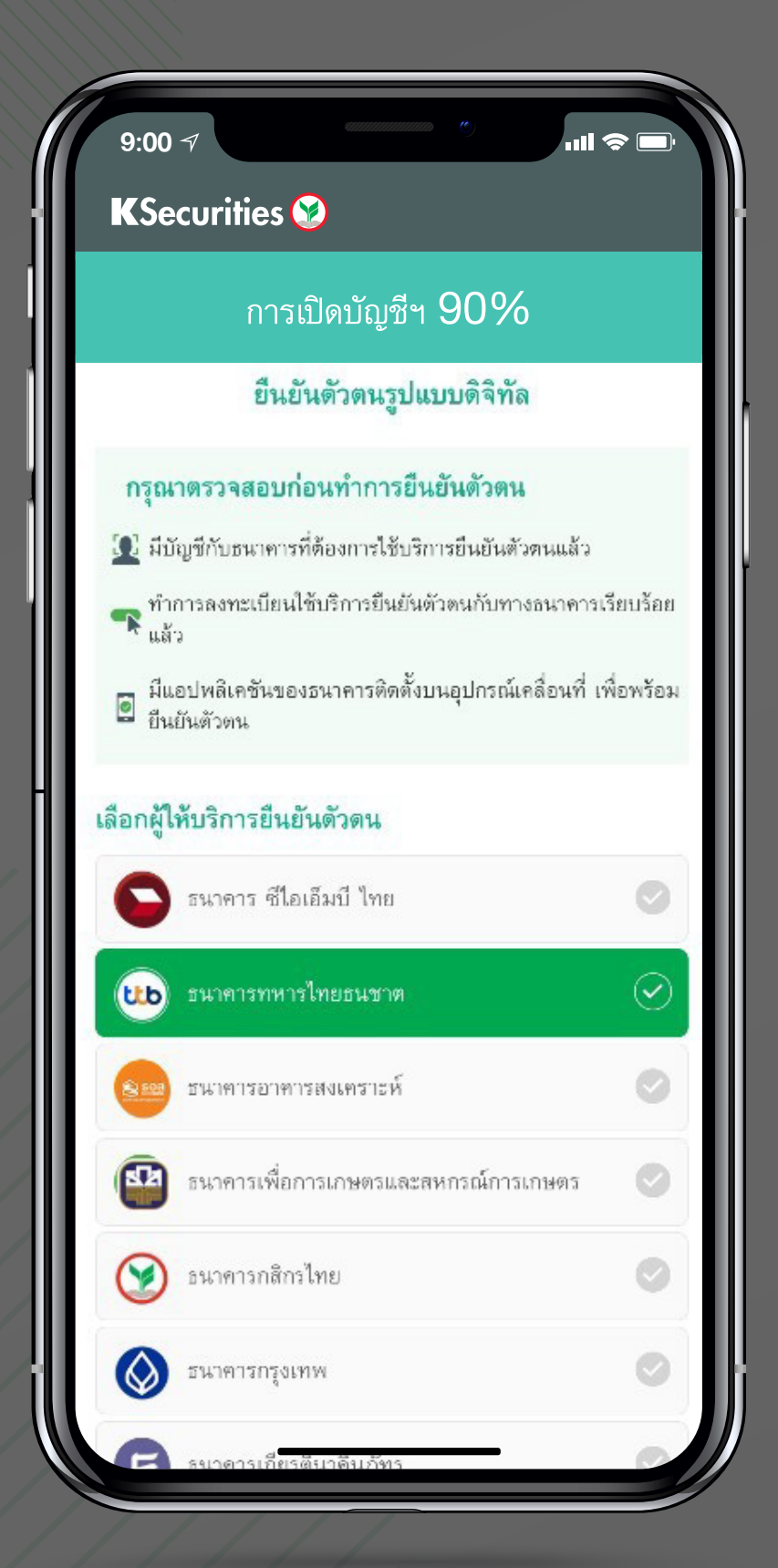

#### 5) เลือกธนาคารที่ใชในการยืนยันตัวตน ดวยระบบ NDID

### 12 ยืนยันตัวตนผานธนาคารอื่น

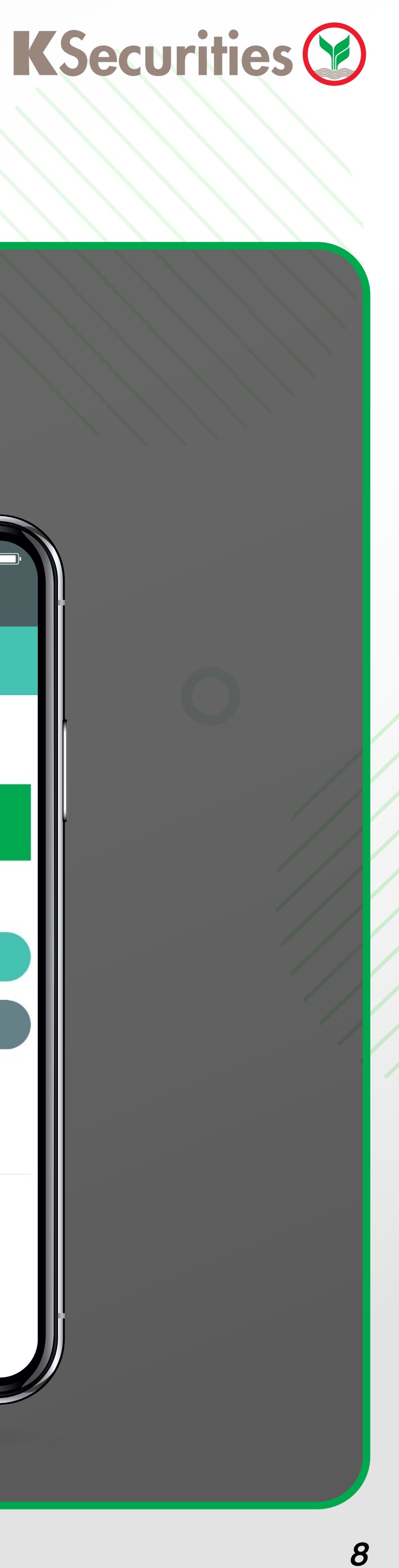

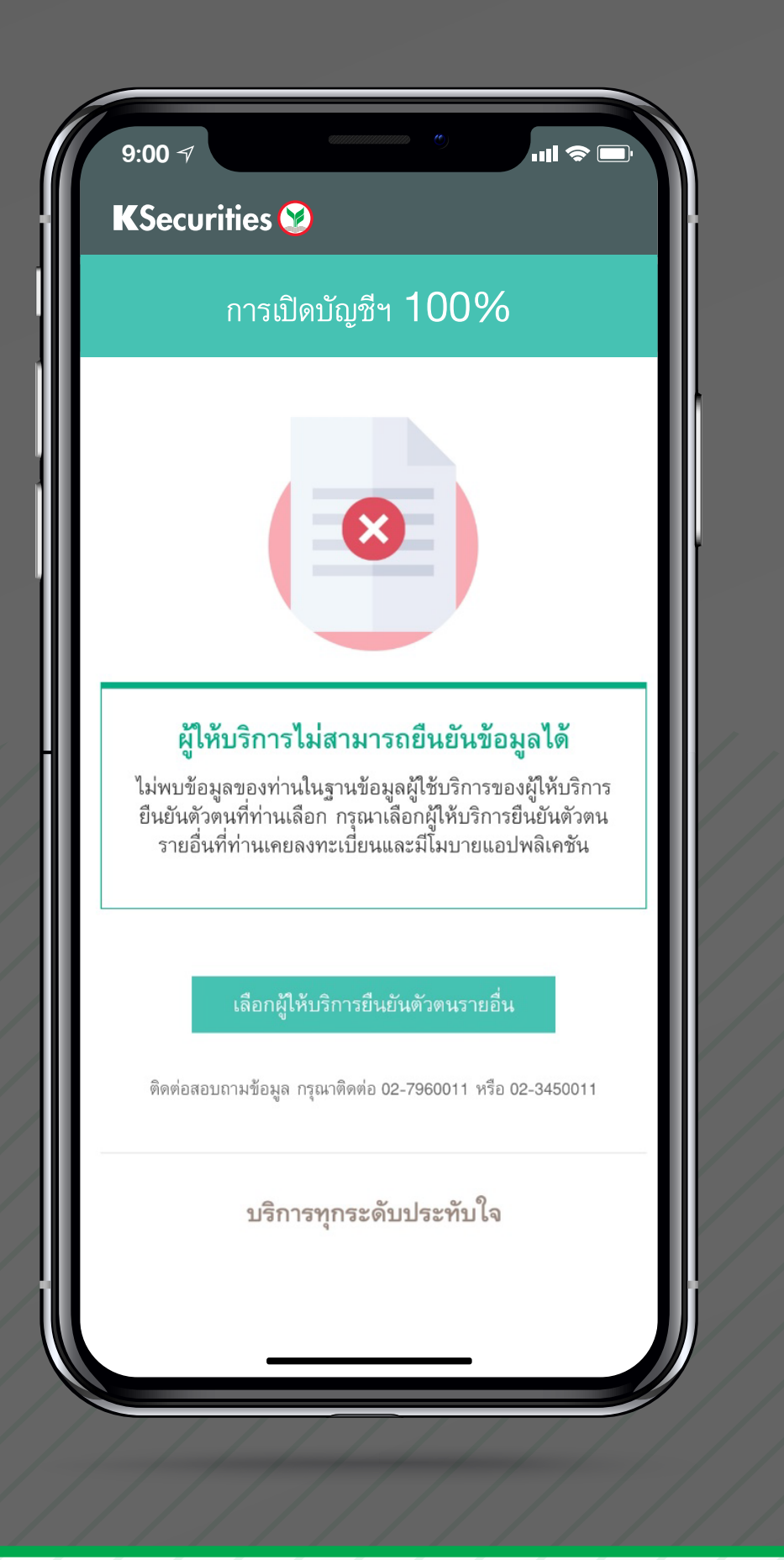

#### 8) กรณียืนยันตัวตนไม่สำเร็จให้ทำการเลือก ธนาคารผูใหบร�การรายอื่น

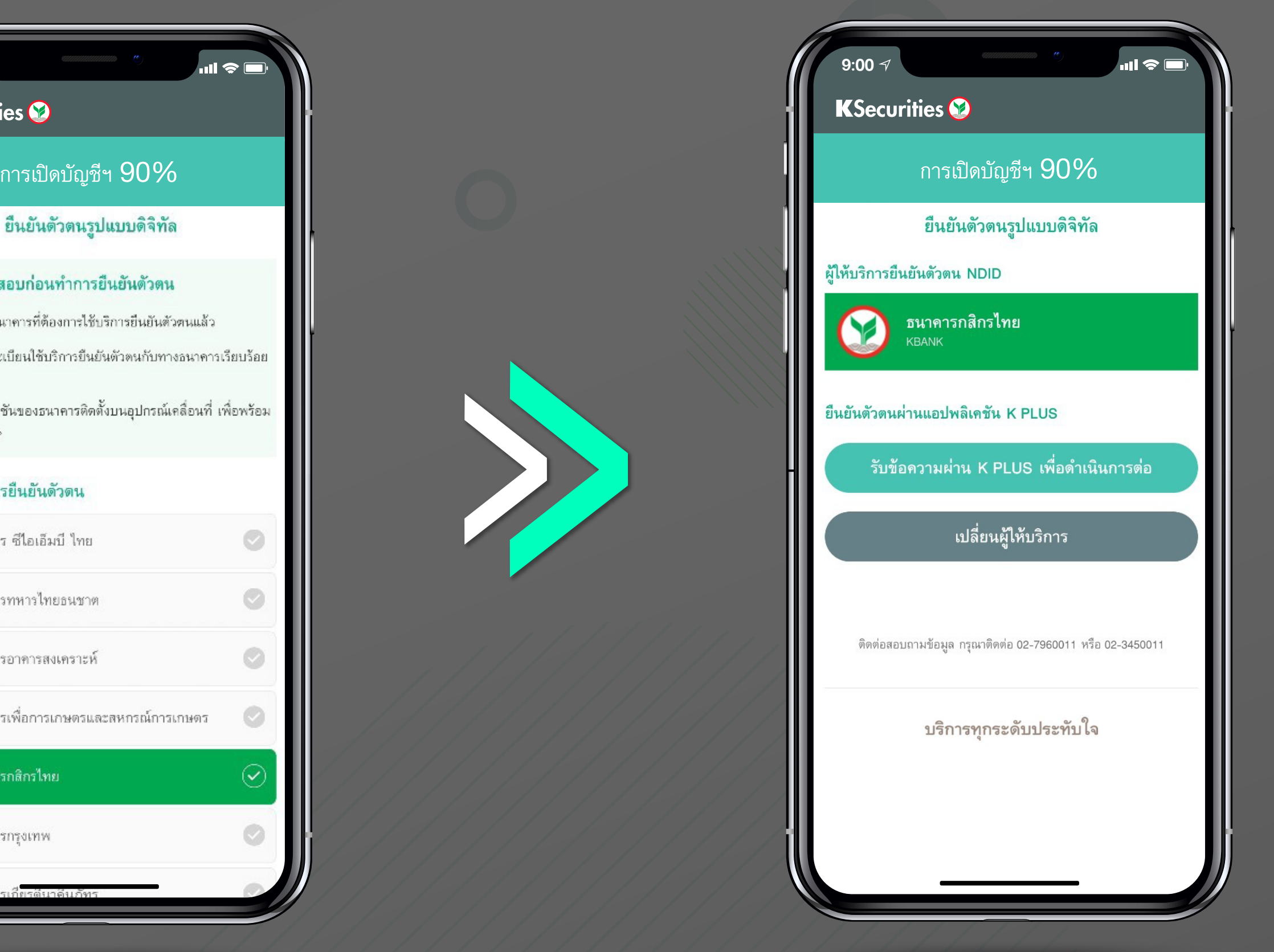

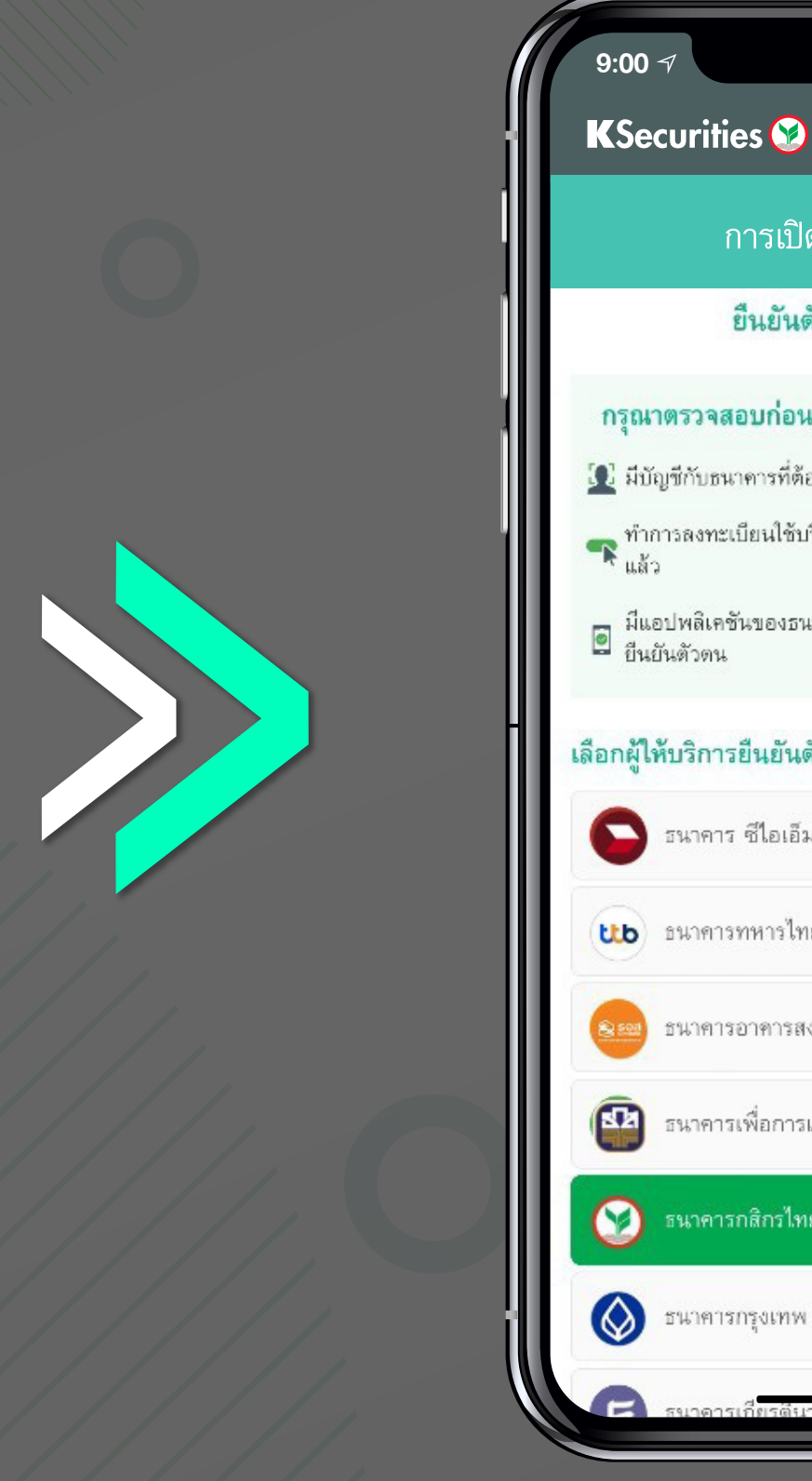

#### 9) เลือกธนาคารที่ใชในการยืนยันตัวตน ดวยระบบ NDID

10) กดรับขอความผาน

Mobile banking

### 12 ยืนยันตัวตนผานธนาคารอื่น

## เปดบัญชีลงทุนสําเร็จ!

SMS : แจงรหัสผานสําหรับการใชบร�การ เคร�่องมือลงทุน

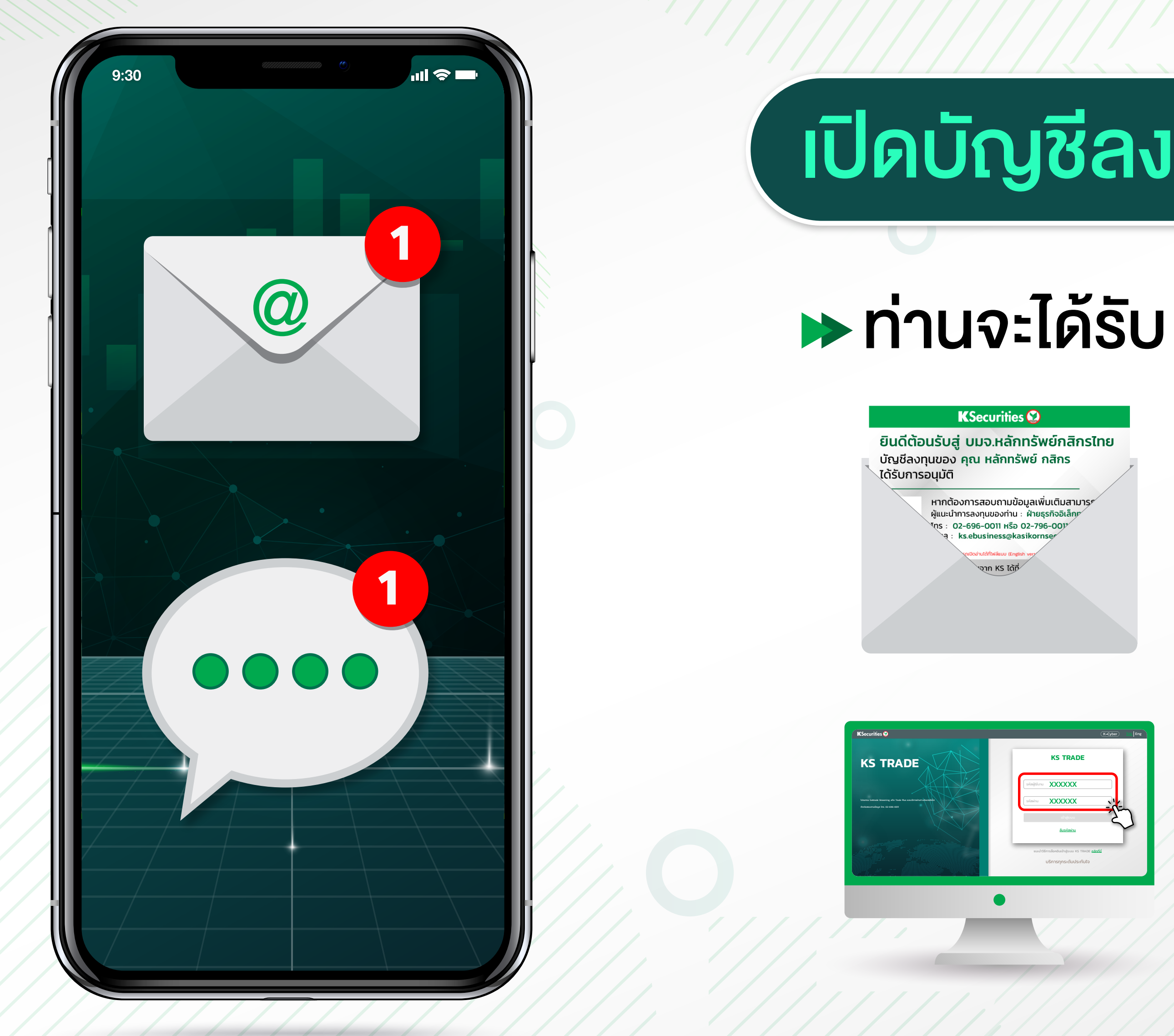

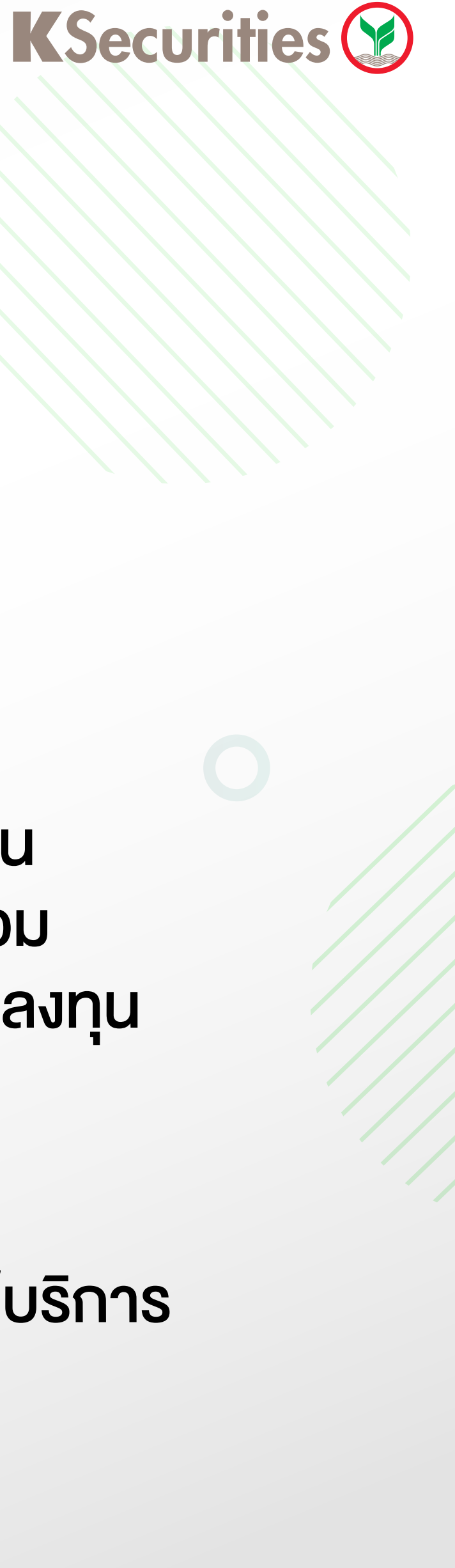

Email : แจงรายละเอียดบัญชีลงทุน หุนไทย, TFEX, กองทุนรวม และรหัสผูใชงานเคร�่องมือลงทุน